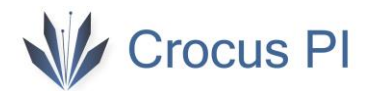

### Virtual Box ve Ubuntu 22.04 Kurulumu

1- Ubuntu 22.04 imajını <https://ubuntu.com/download/desktop> adresinden veya CrocusPI uygulamalar [klasöründen](https://www.crocuspi.com/zero.html) indirin.

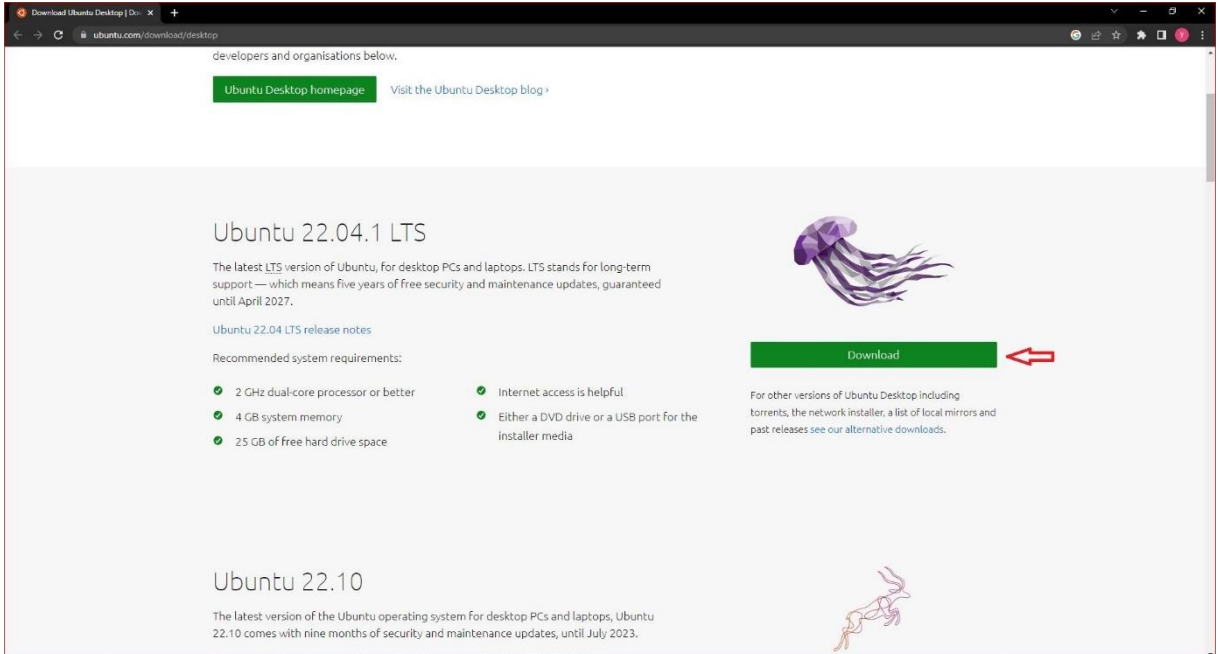

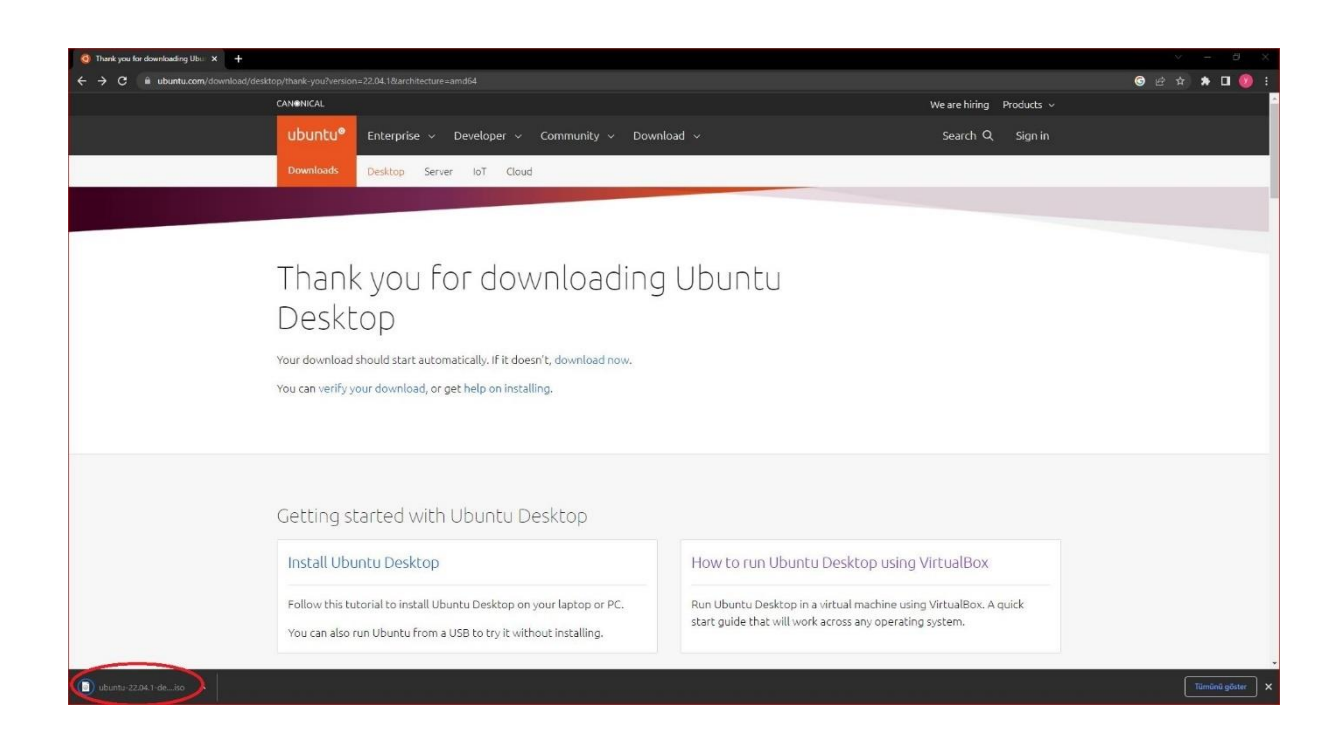

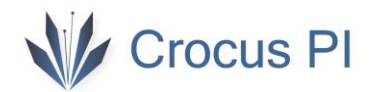

2- Oracle Virtual Box 7.0 yazılımını <https://www.virtualbox.org/wiki/Downloads> adresinden veya CrocusPI uygulamalar [klasöründen](https://www.crocuspi.com/zero.html) indirin.

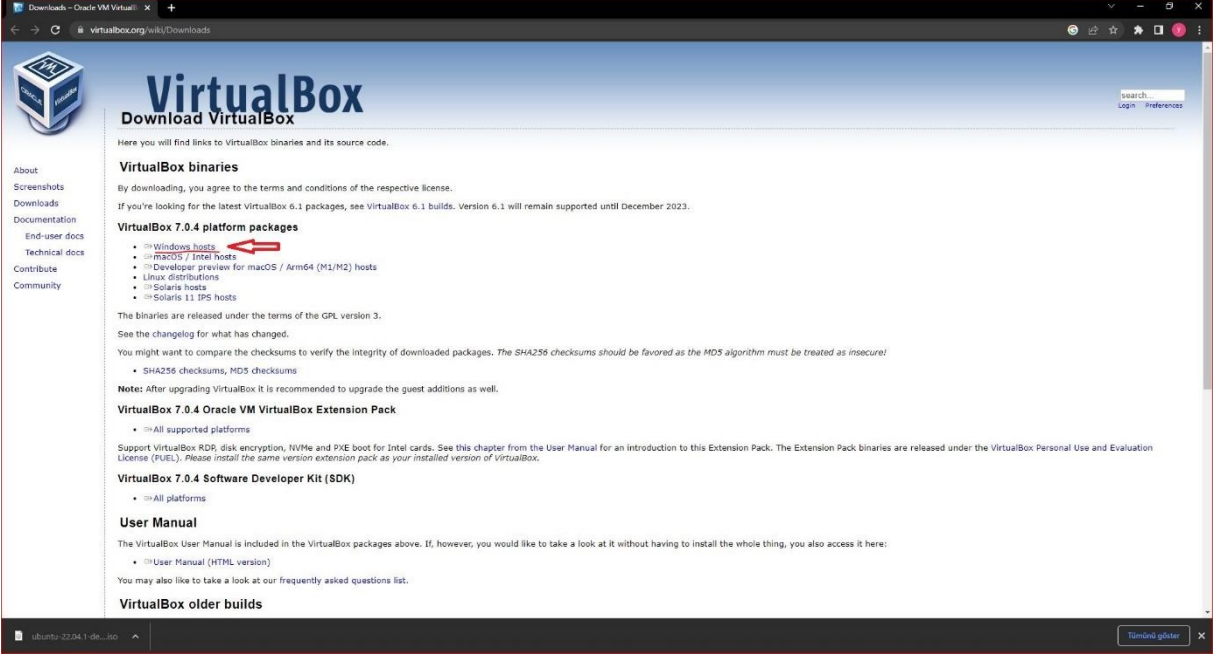

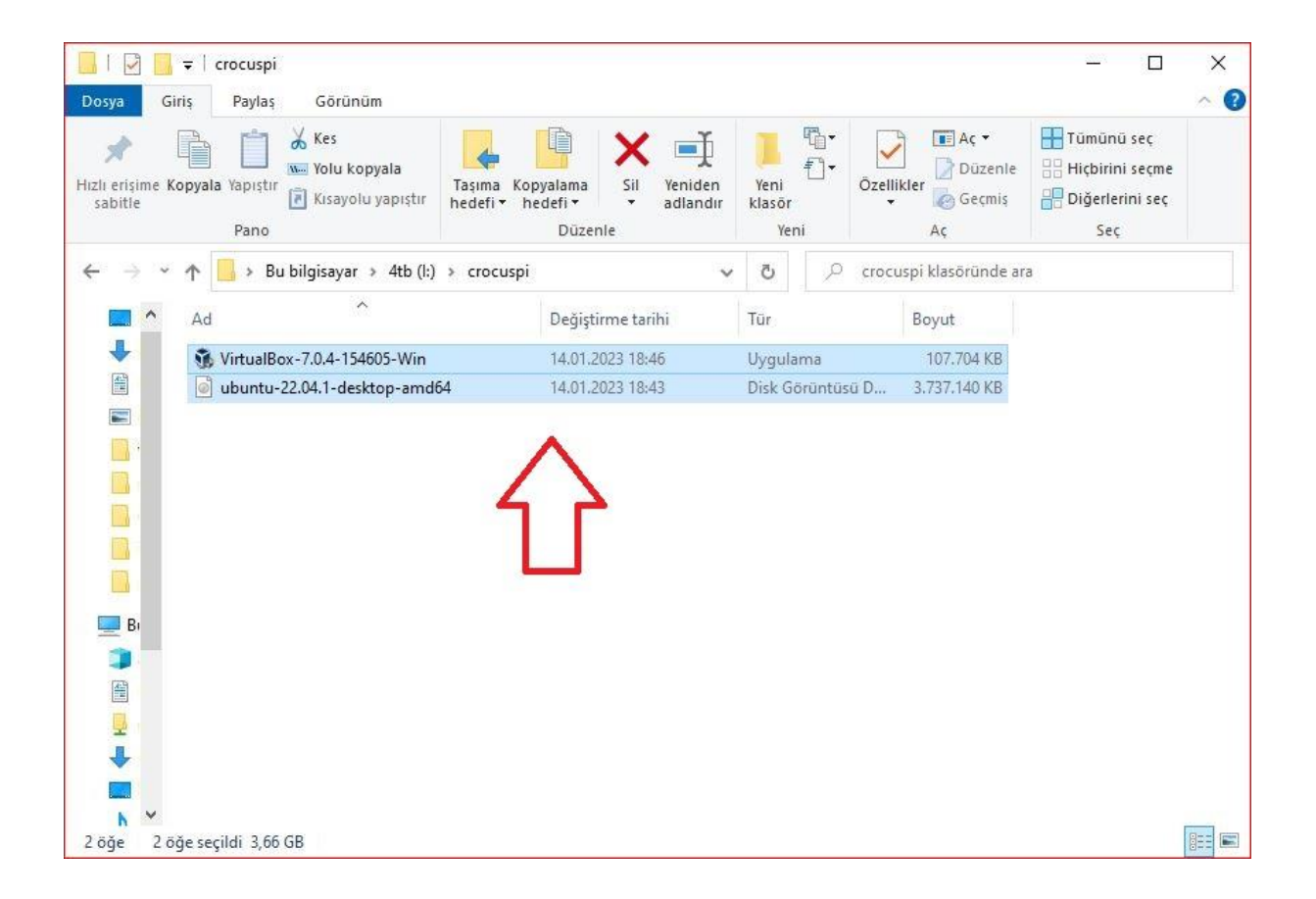

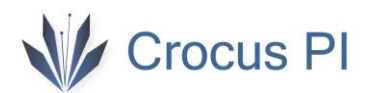

3- Virtual Box 'ı kurun.

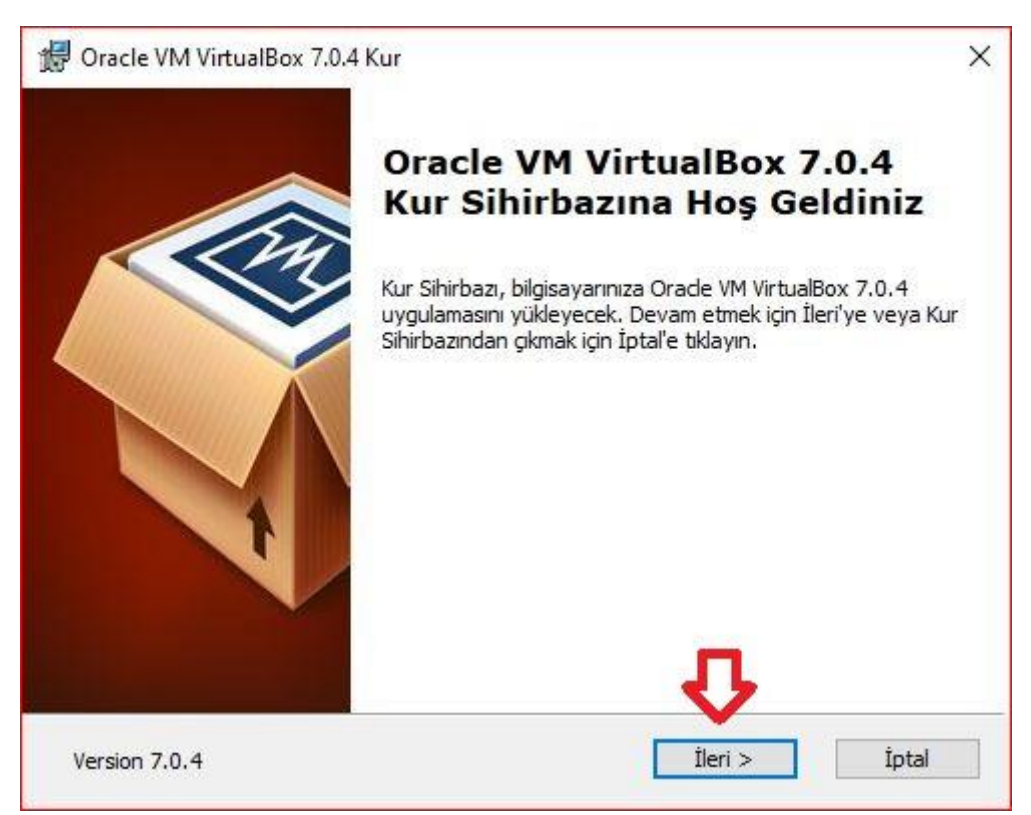

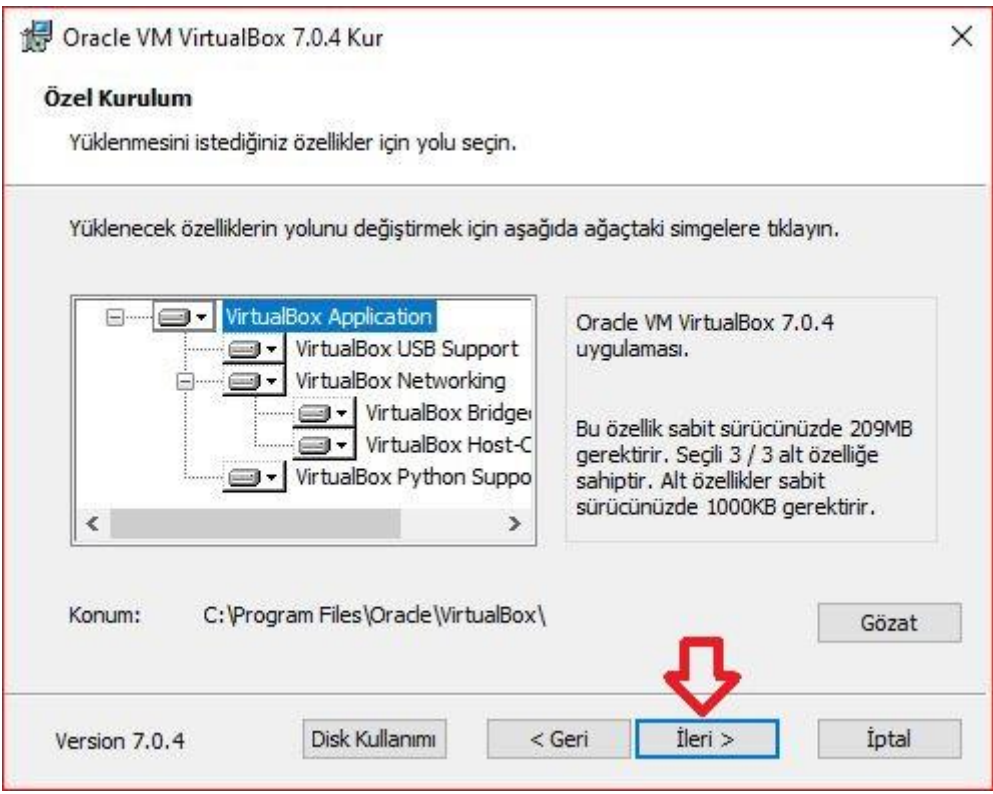

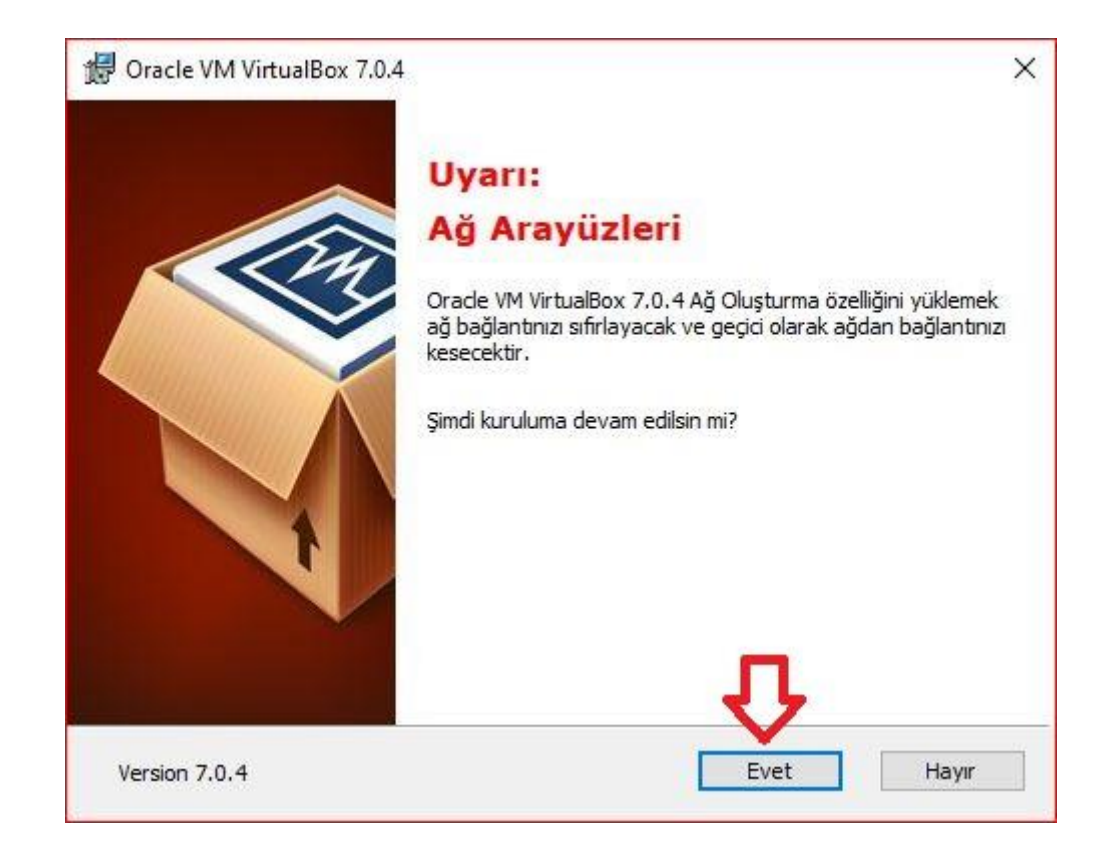

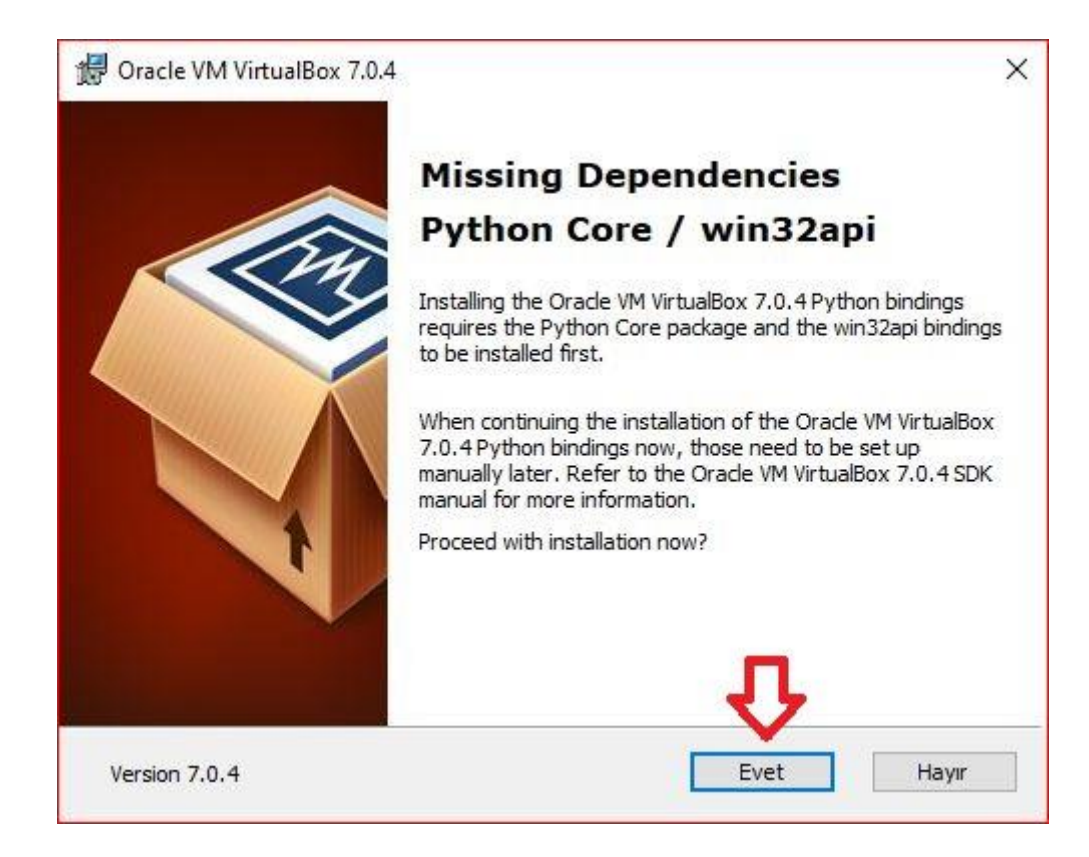

# V Crocus PI

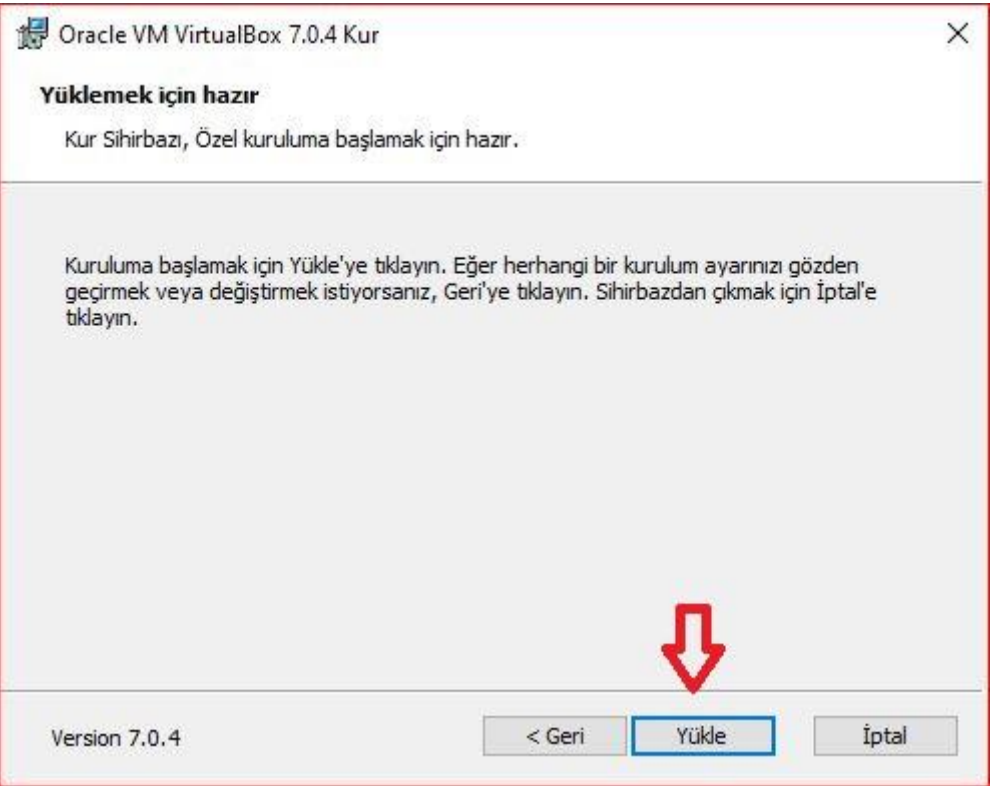

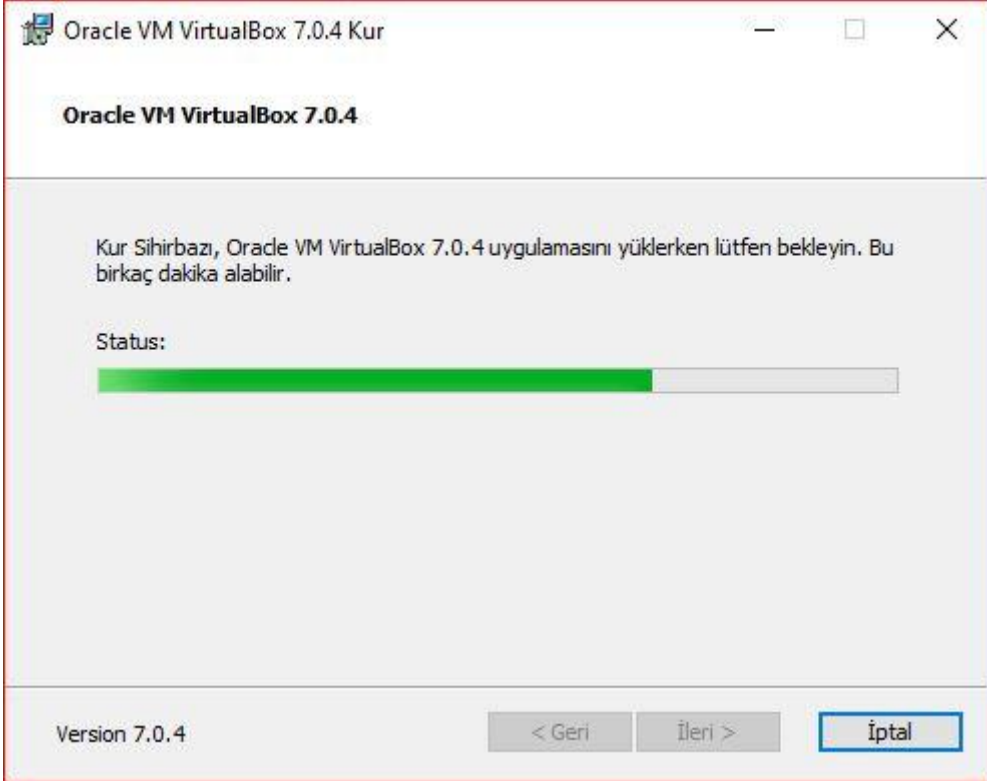

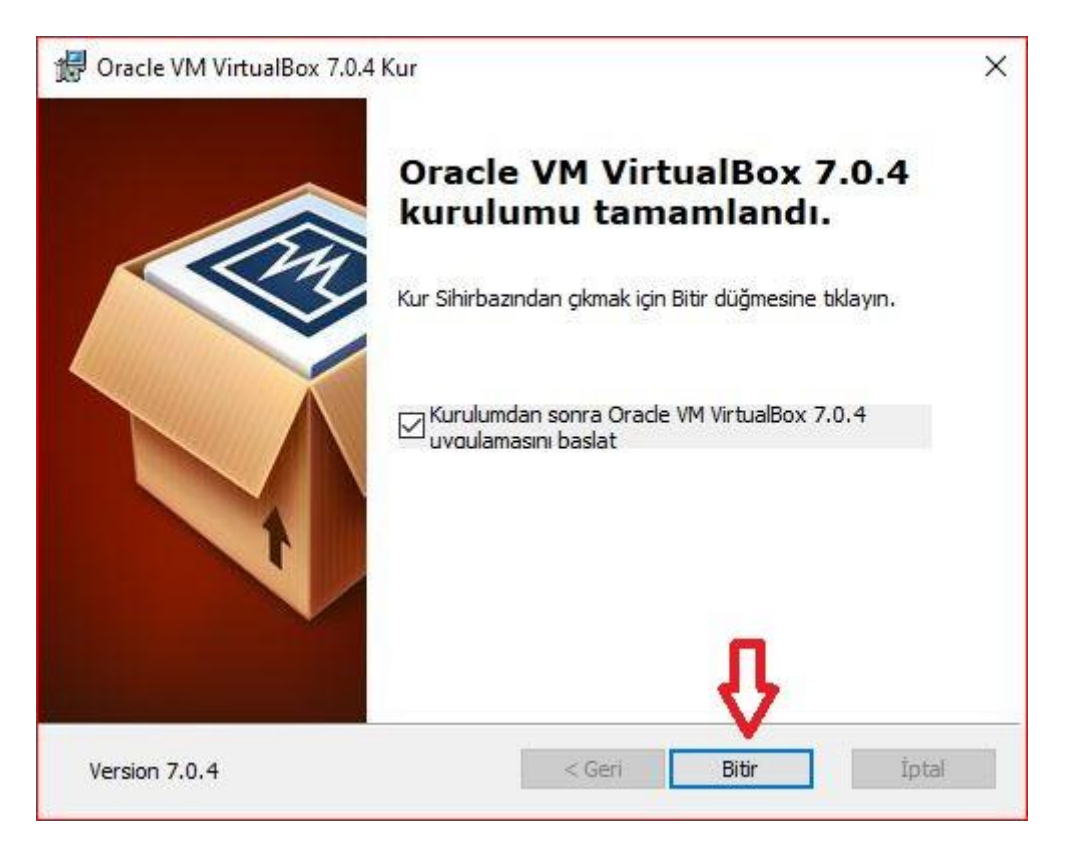

4- Yeni bir sanal makine kurmak için "Yeni" seçeneğine tıklayın.

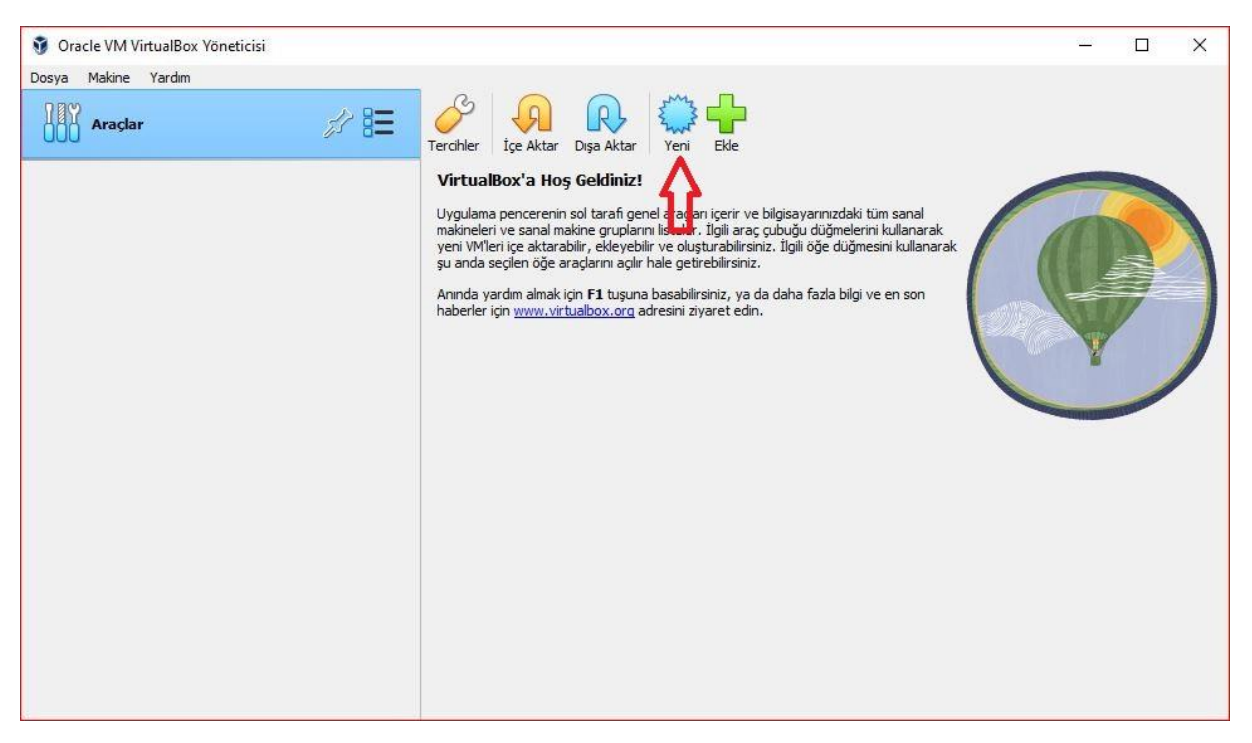

5- ISO kalıbı olarak indirilen Ubuntu imajını ekleyin. "Katılımsız kurulumu atla" seçeneğini işaretleyin.

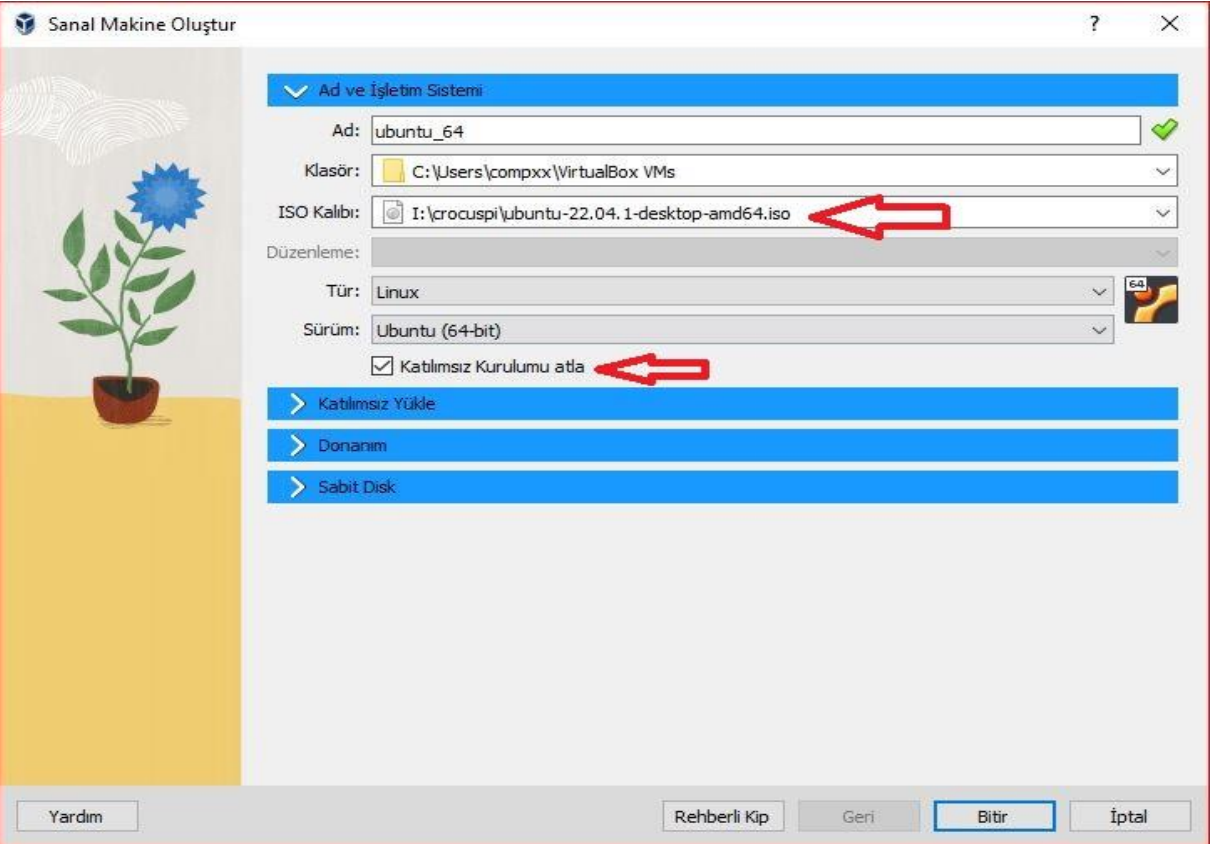

#### 6- Donanım başlığında bilgisayar donanımınıza göre bellek ve işlemci ayarlarını yapın.

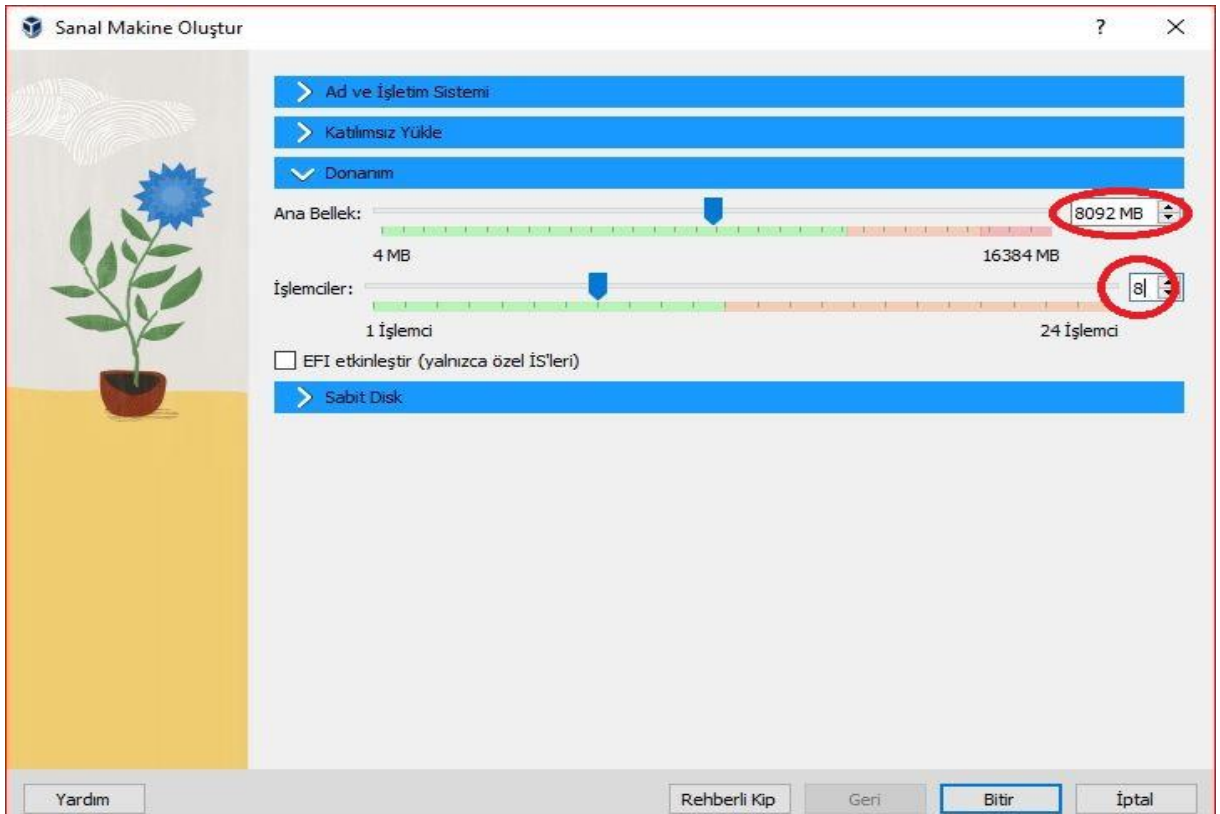

7- Sabit Disk boyutunu ayarlayın ve "Bitir" ile sistemi başlatın.

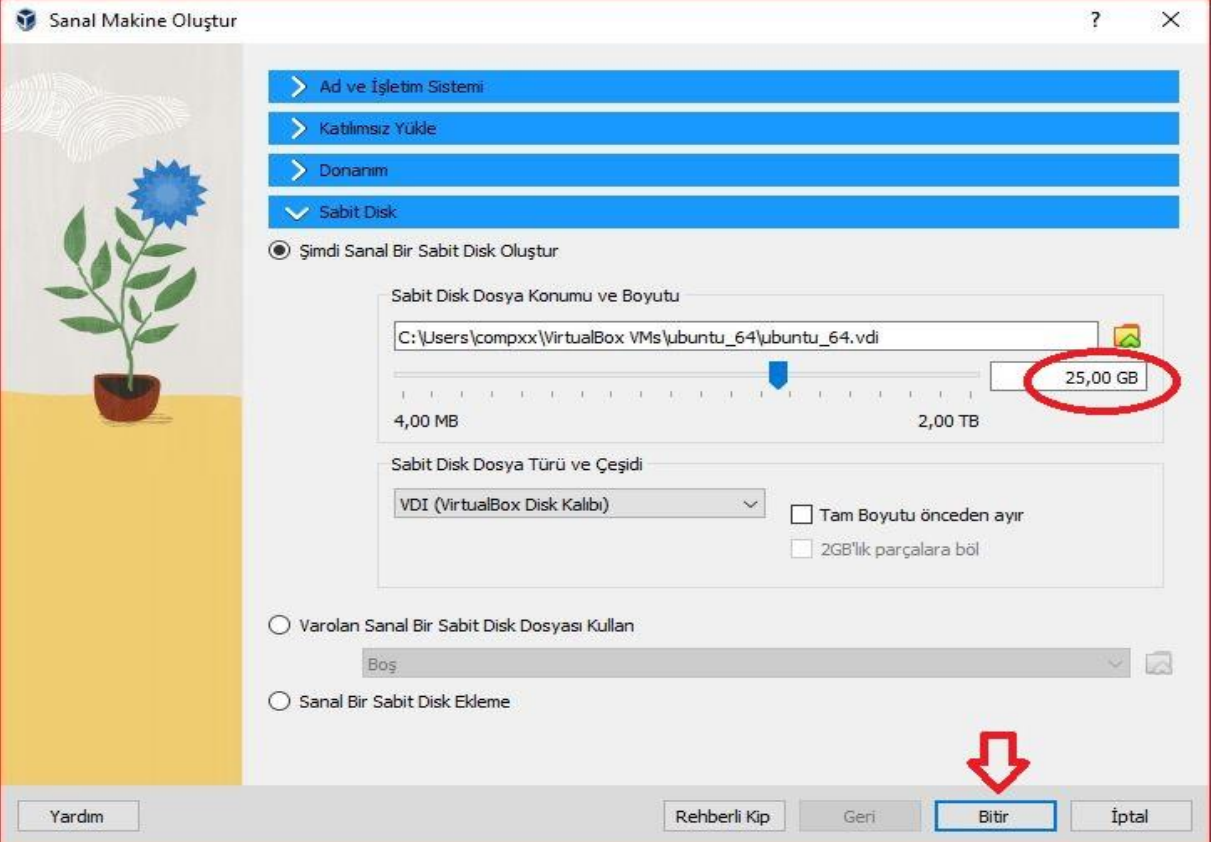

### 8- Ubuntu başlangıç seçeneklerinde Kurulumu seçin.

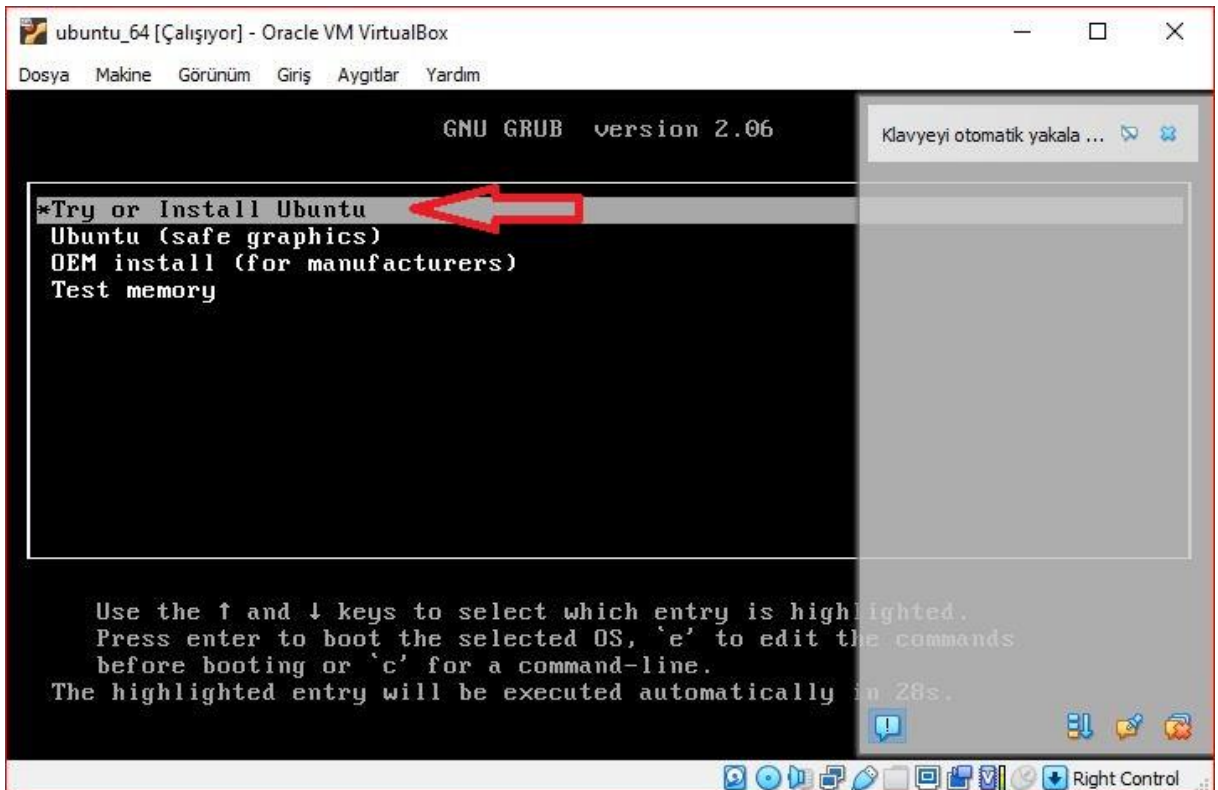

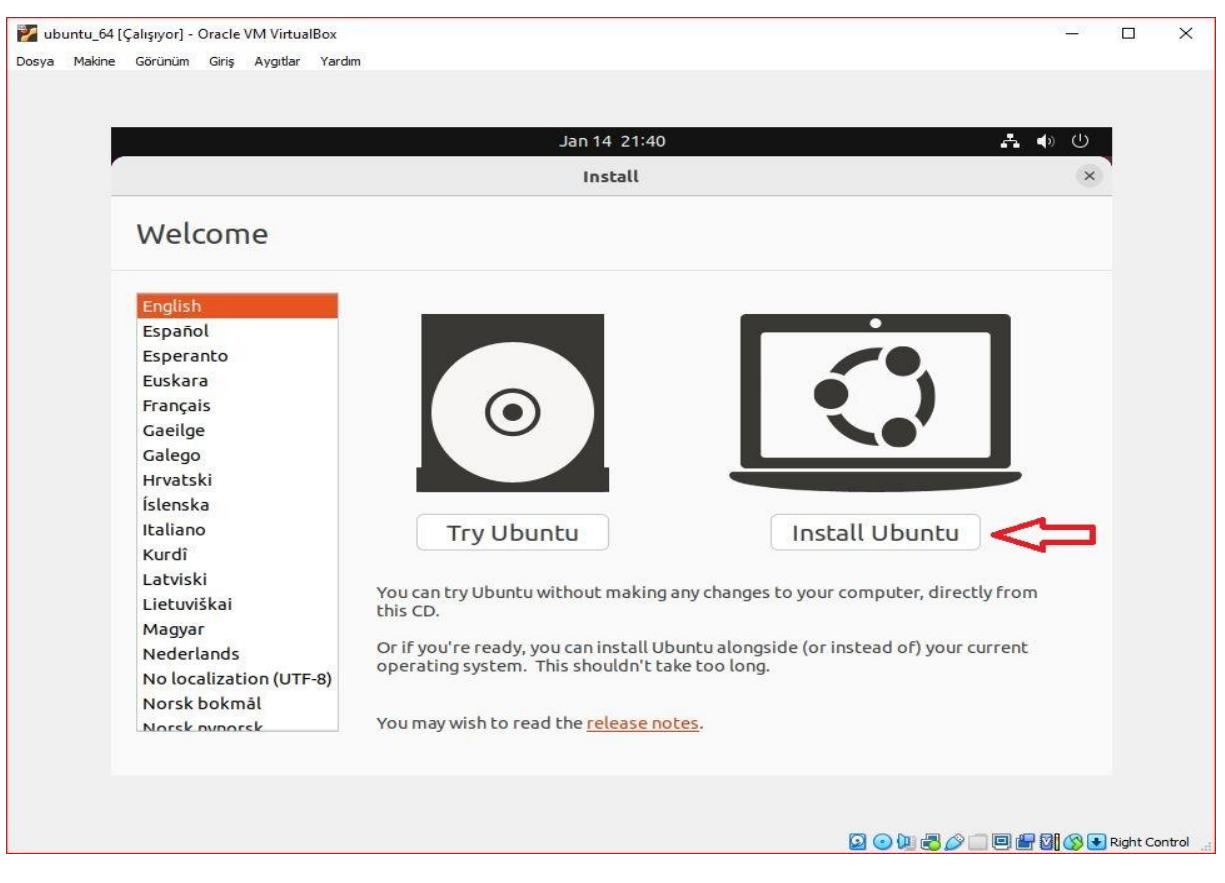

9- Klavye ayarınızı seçin.

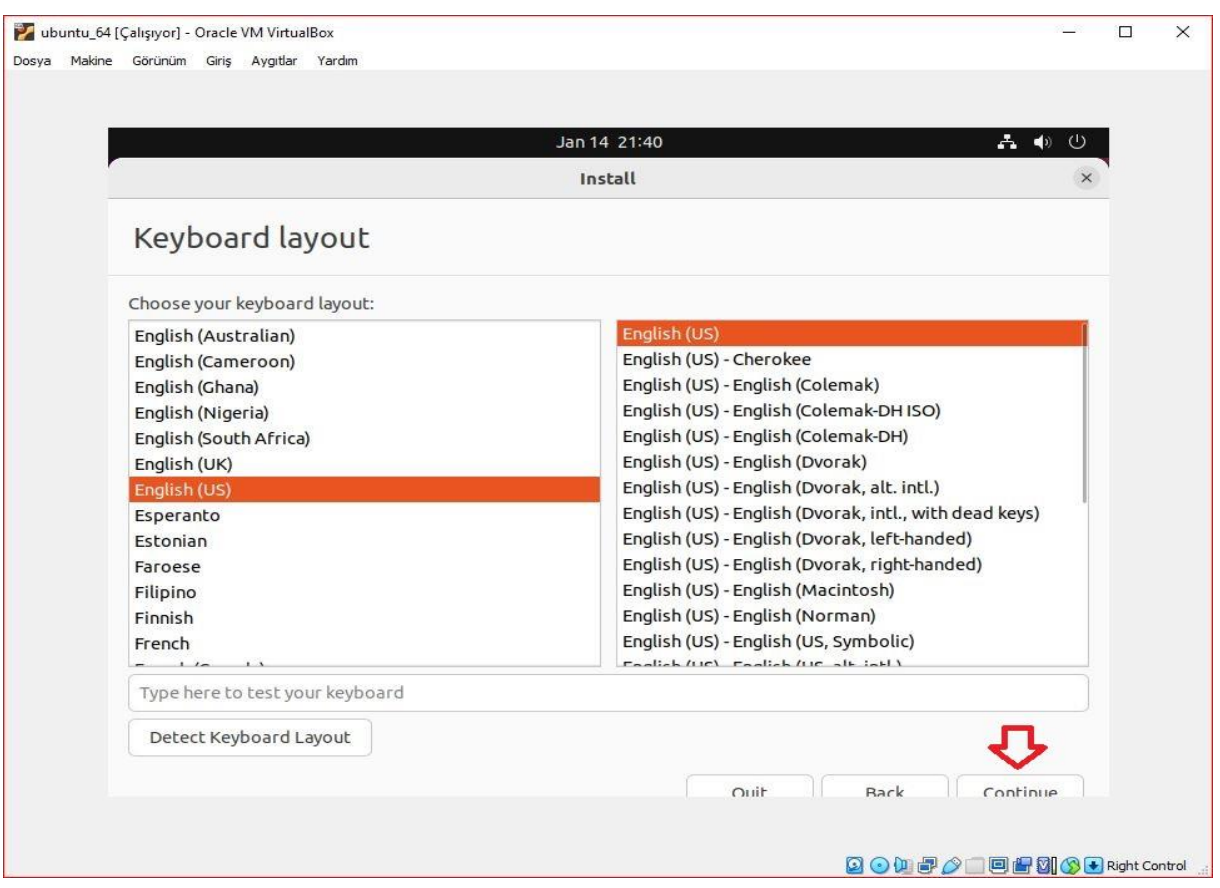

# V Crocus PI

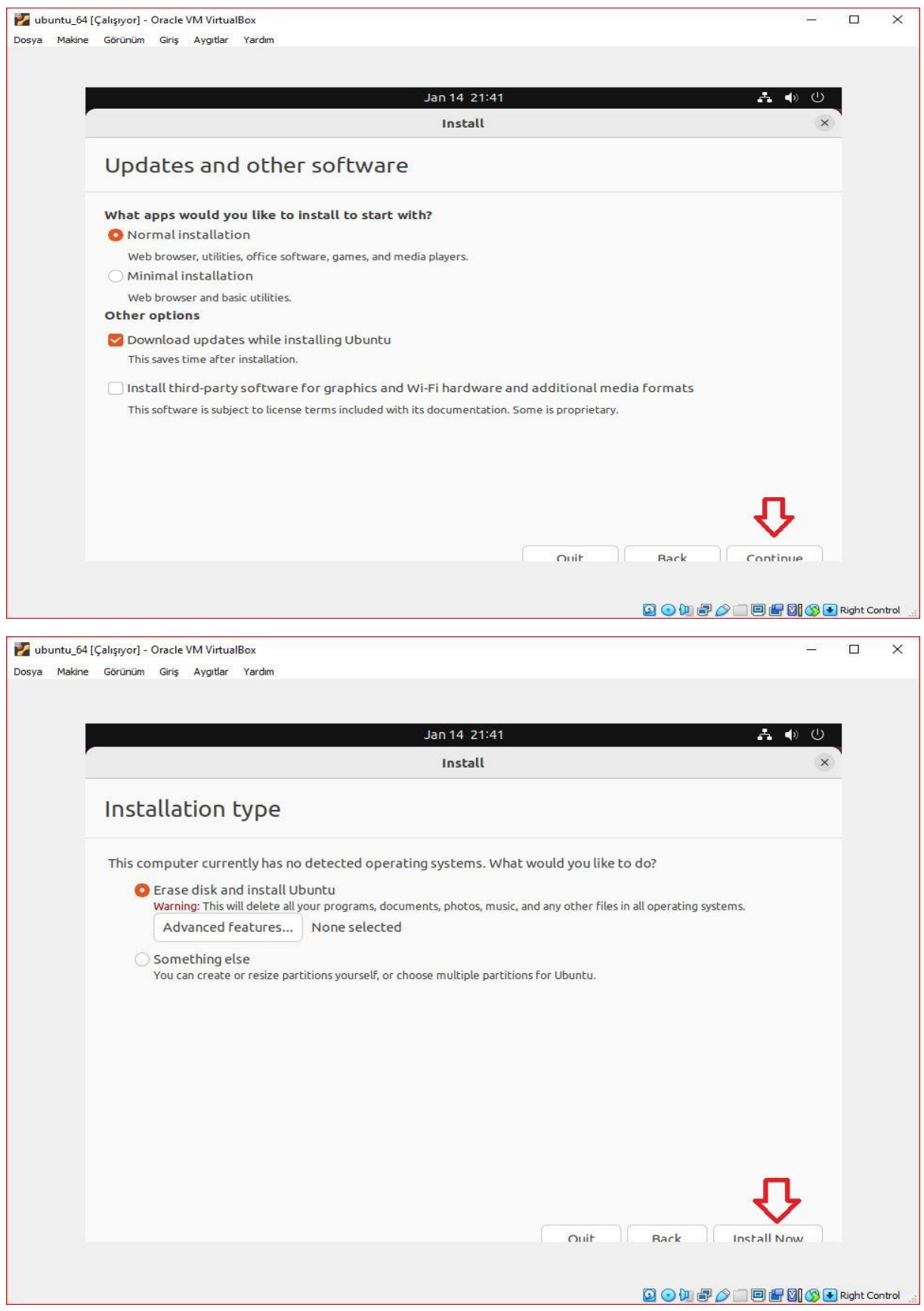

# V Crocus PI

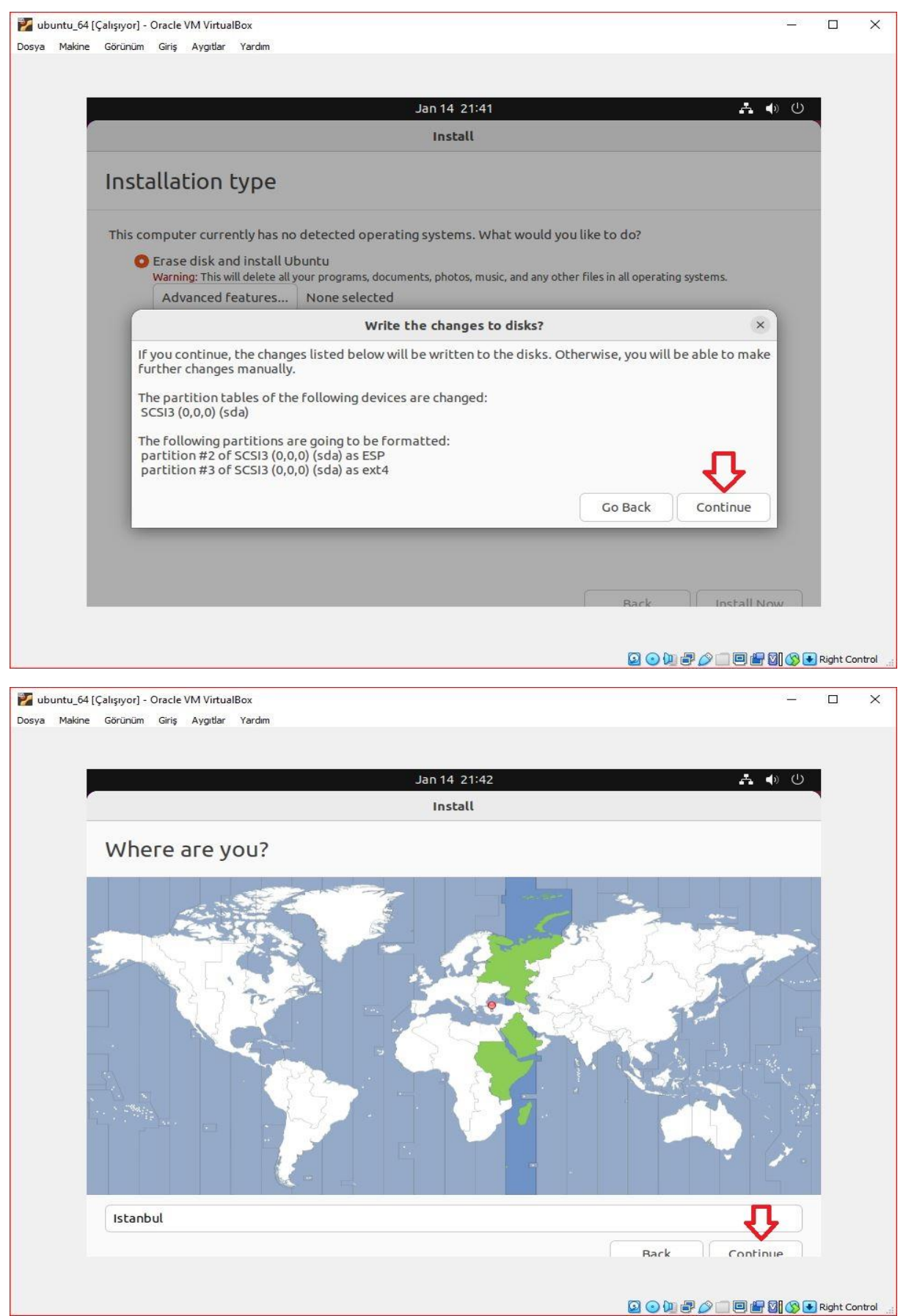

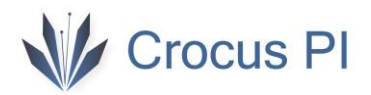

10- Ubuntu bilgisayar adı ve kullanıcı adı şifrenizi belirleyin.

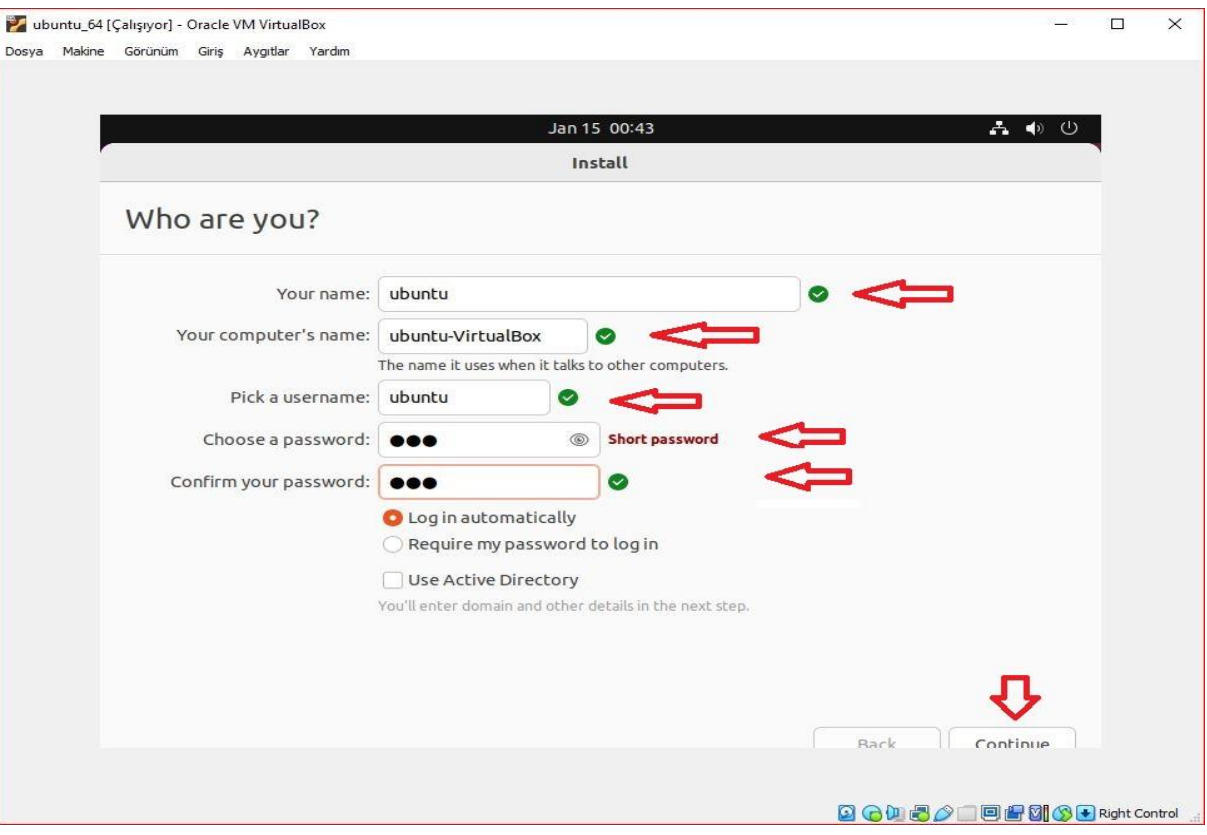

#### 11- Kurulumun tamamlanmasını bekleyin.

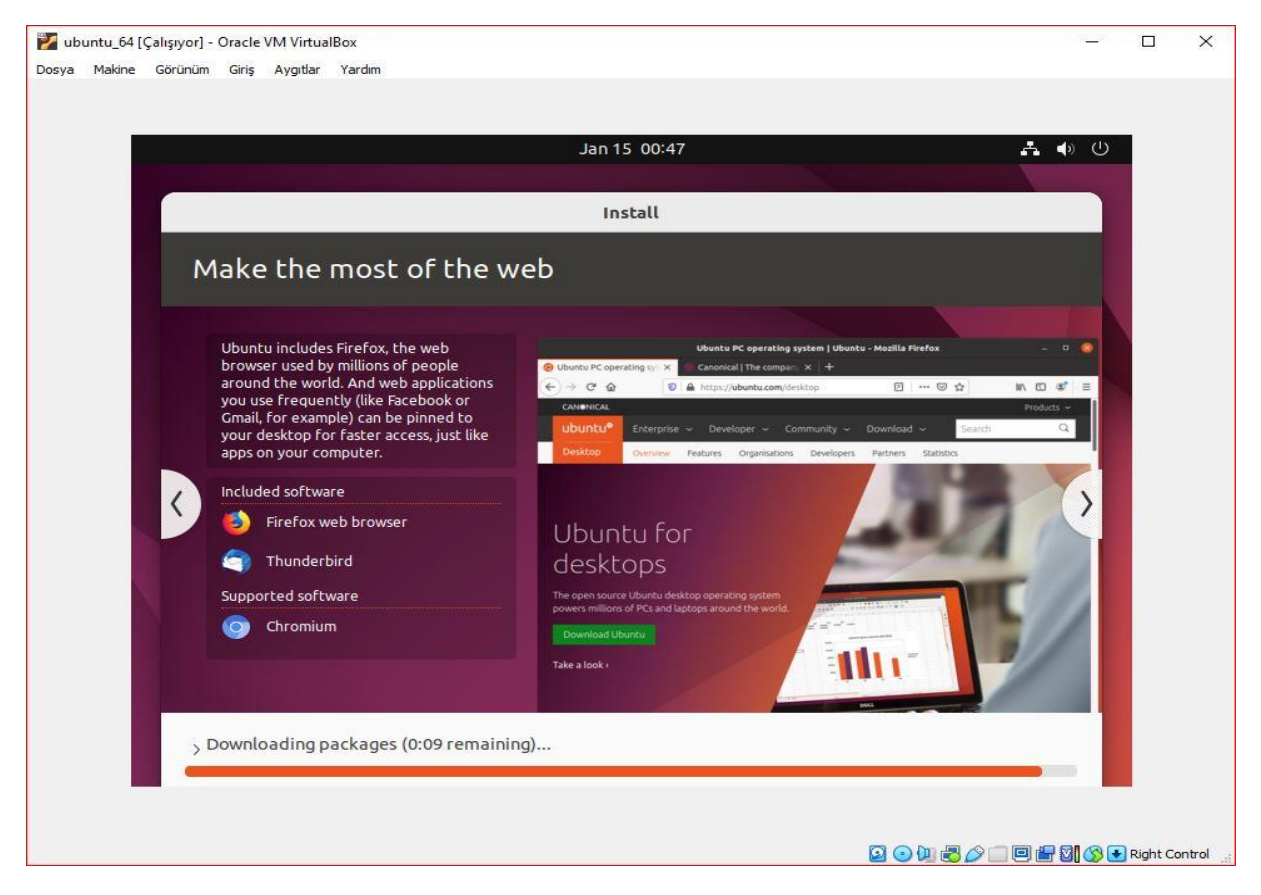

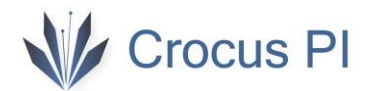

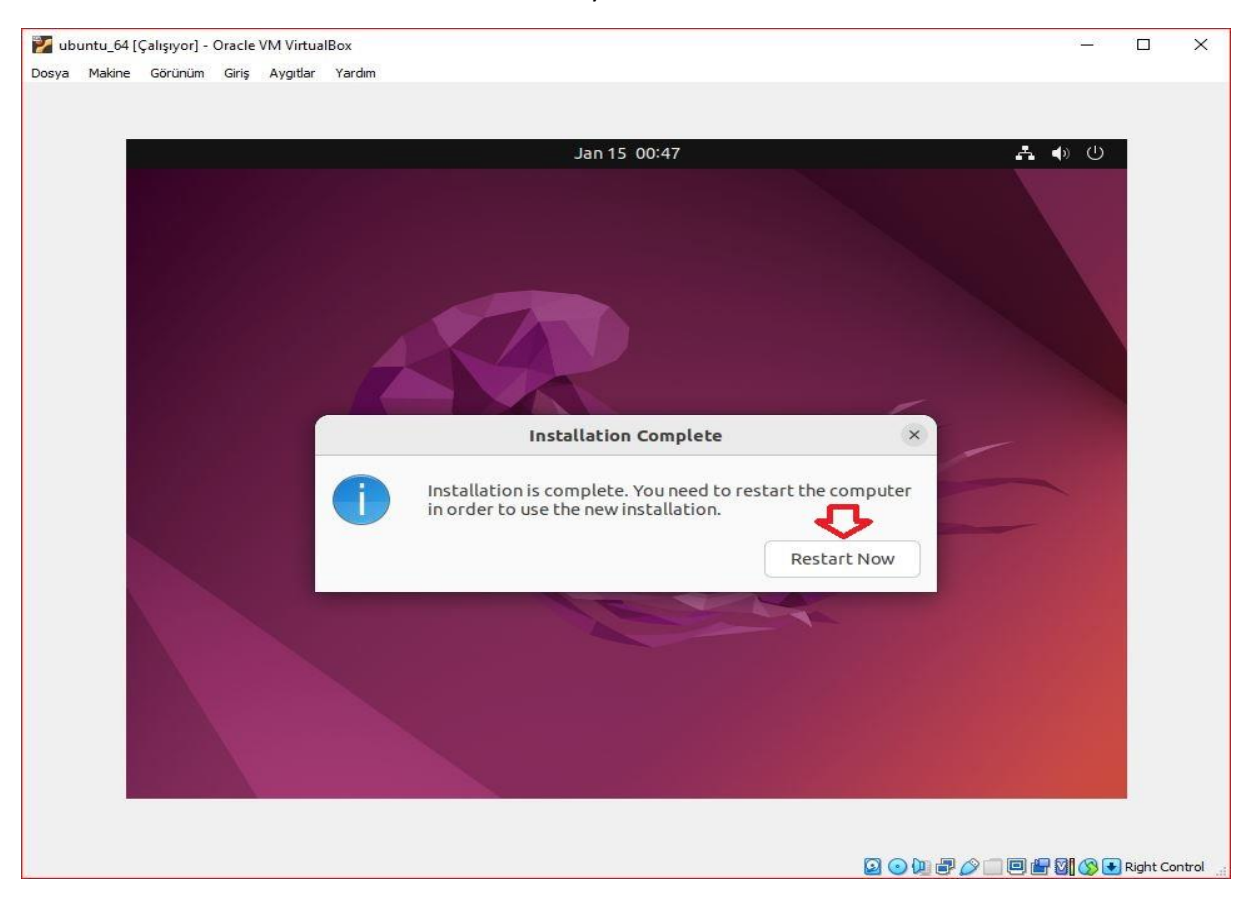

#### 12- Kurulum tamamlandıktan sonra makineyi restart edin.

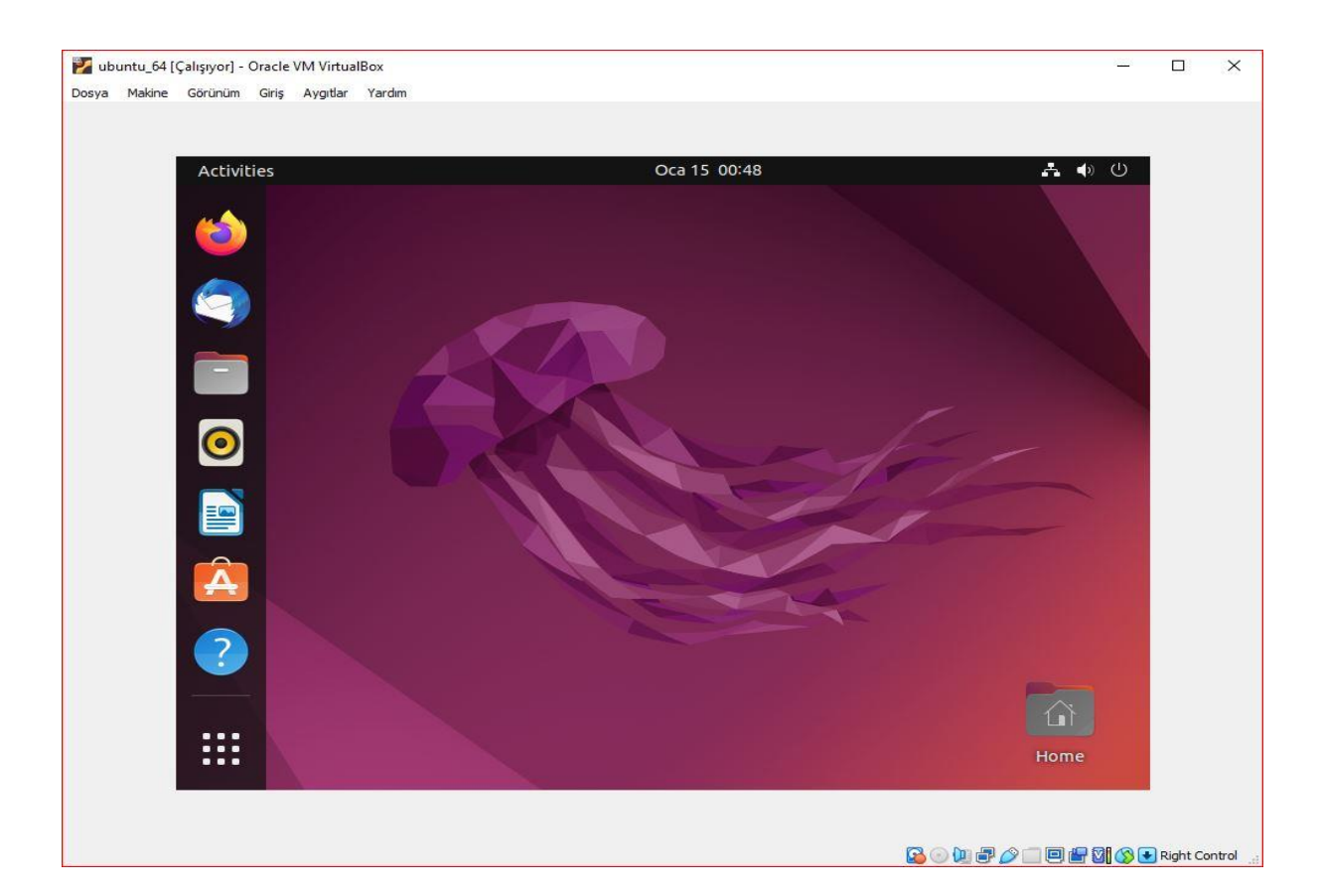

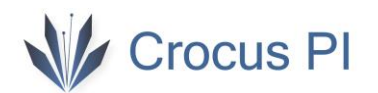

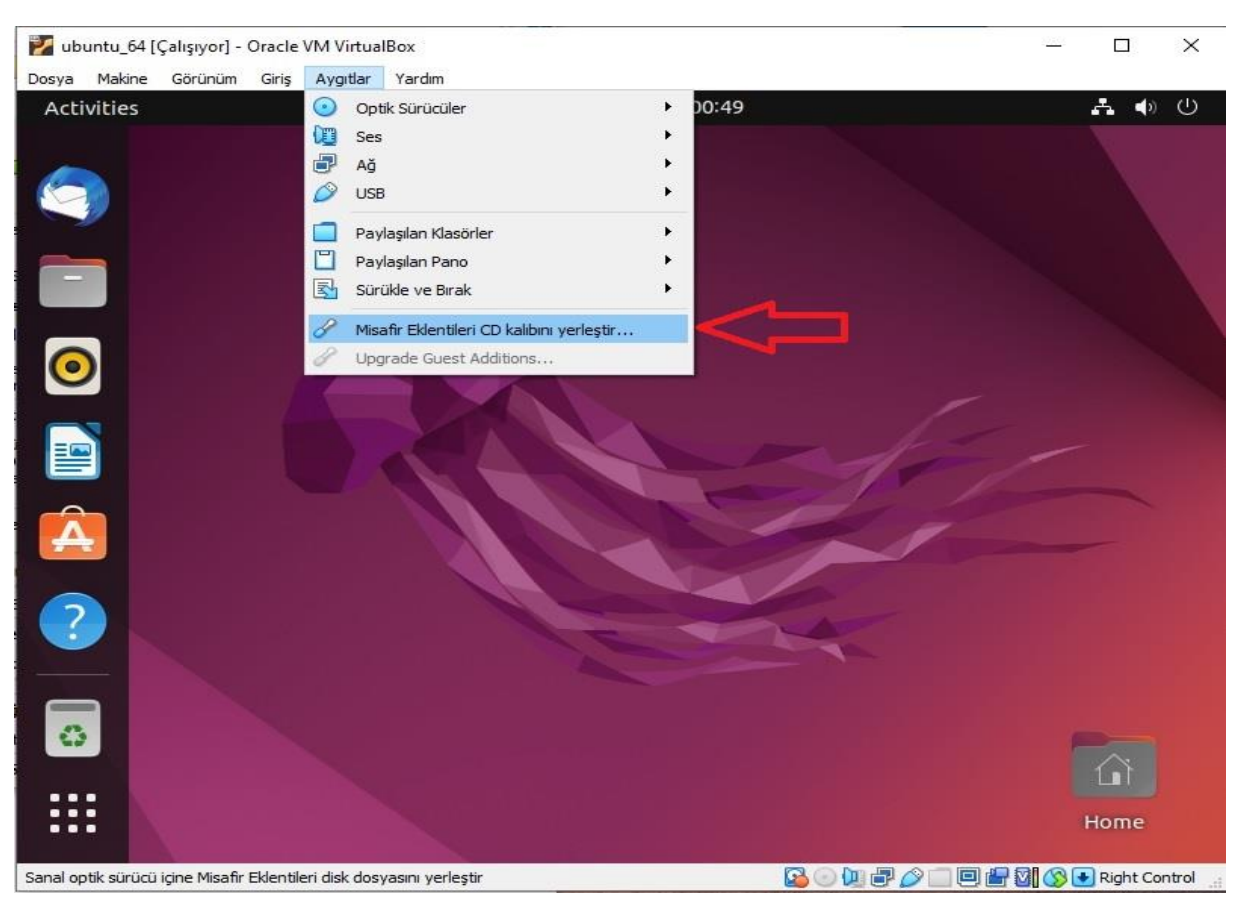

13- Misafir eklentileri kurulumunu gerçekleştirin. Kurulum bu işlem ile tamamlanmış olacak.

14- "**sudo apt update**" komutu ile paket yükleyicisini güncelleştirin.

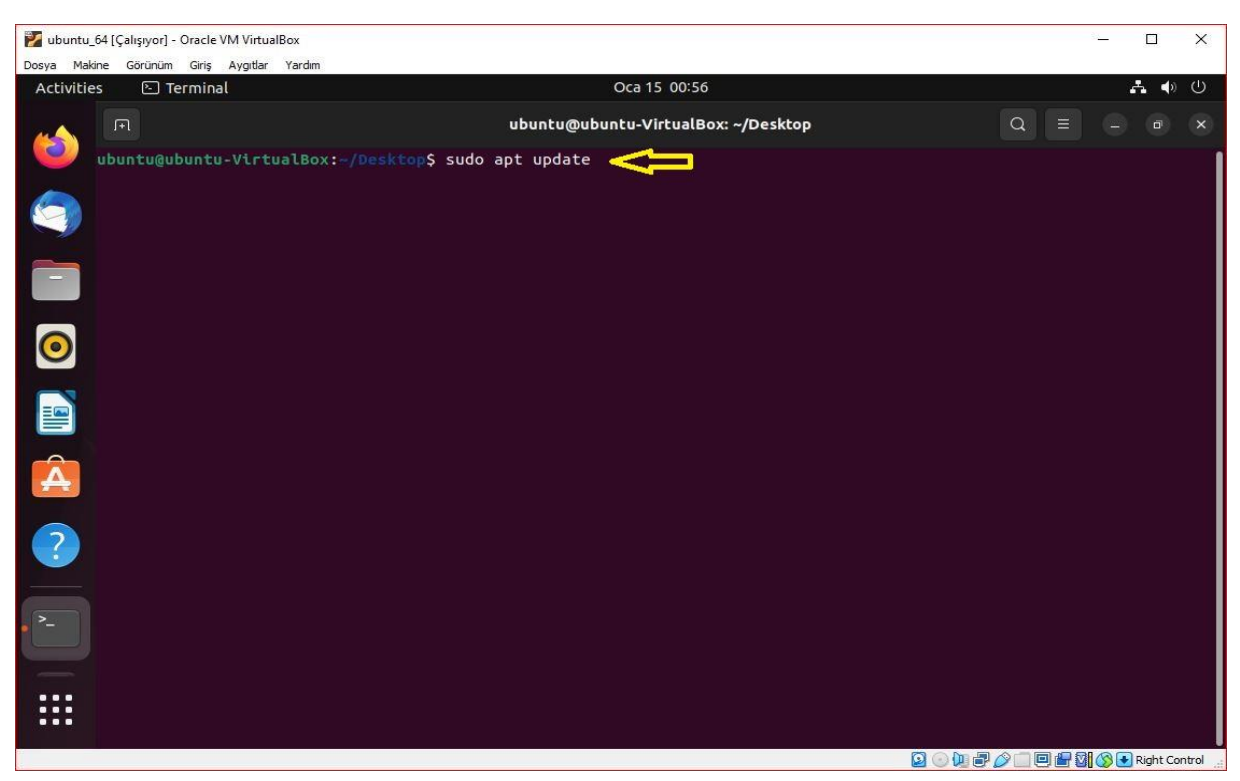

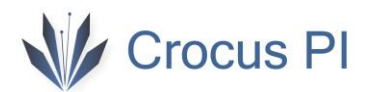

15- "**sudo apt install git**" komutu ile git uygulamasını kurun.

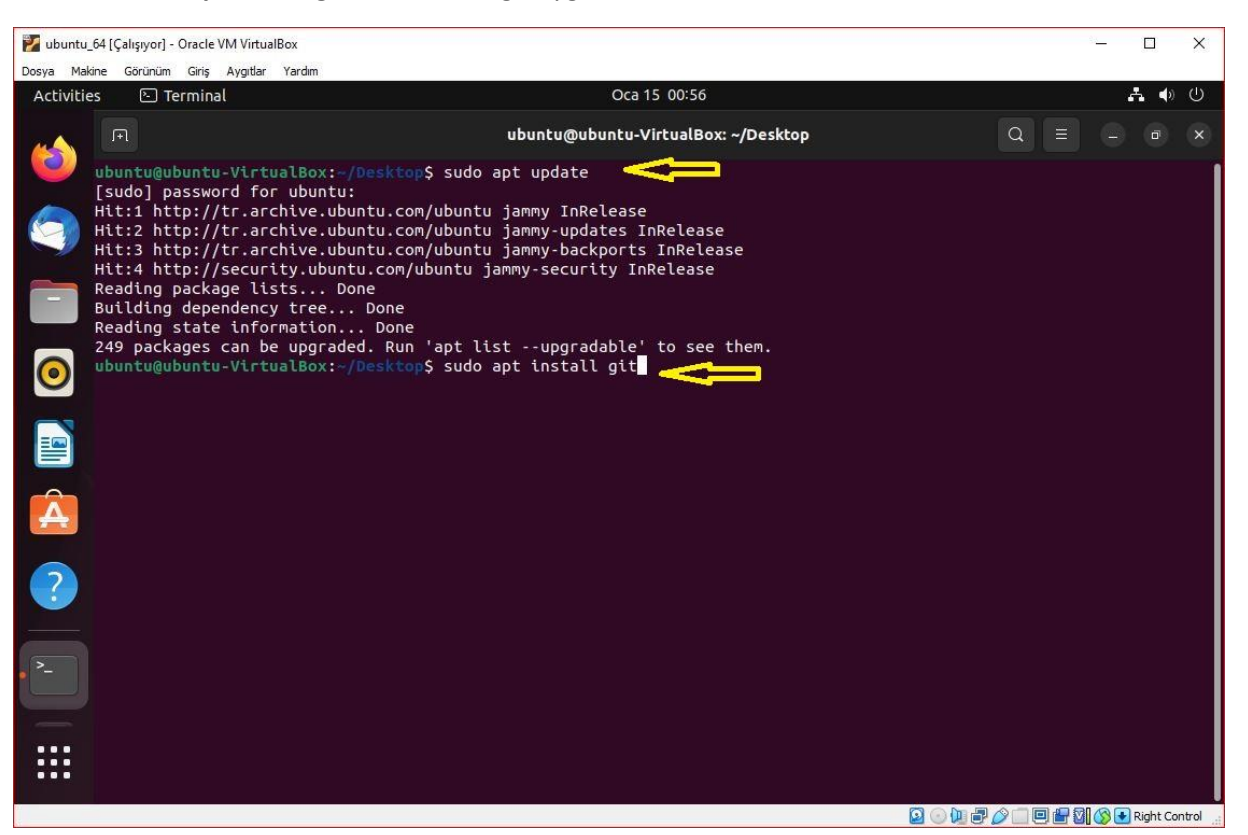

16- "**git clone<https://github.com/CrocusPI/Buildroot-crocuspi>**" komutu ile github deposunu bilgisayarınıza klonlayın.

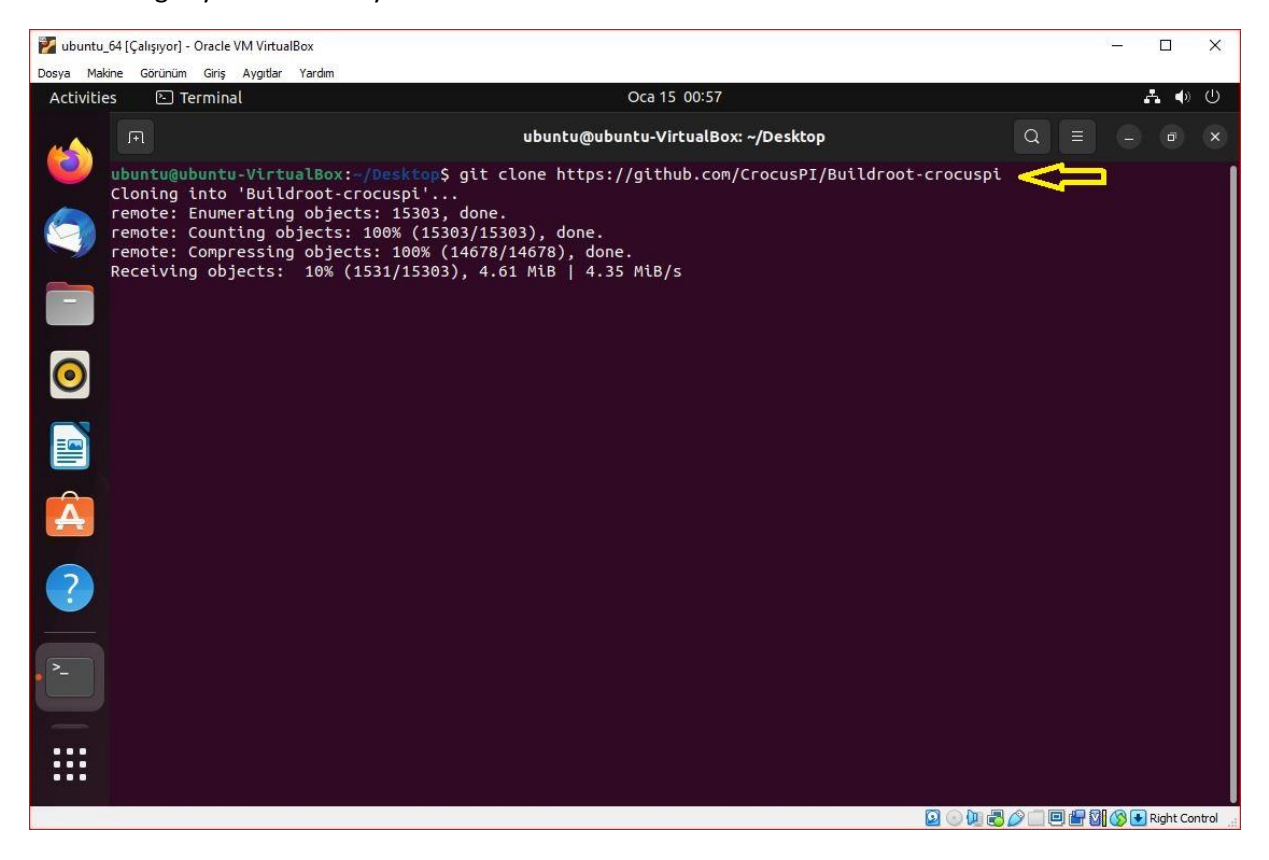

17- "**sudo apt install sed make binutils build-essential diffutils gcc g++ bash patch gzip bzip2 perl tar cpio unzip rsync file bc findutils wget libssl-dev libncurses-dev**" komutu ile derleme işlemleri için gerekli uygulamaları kurun.

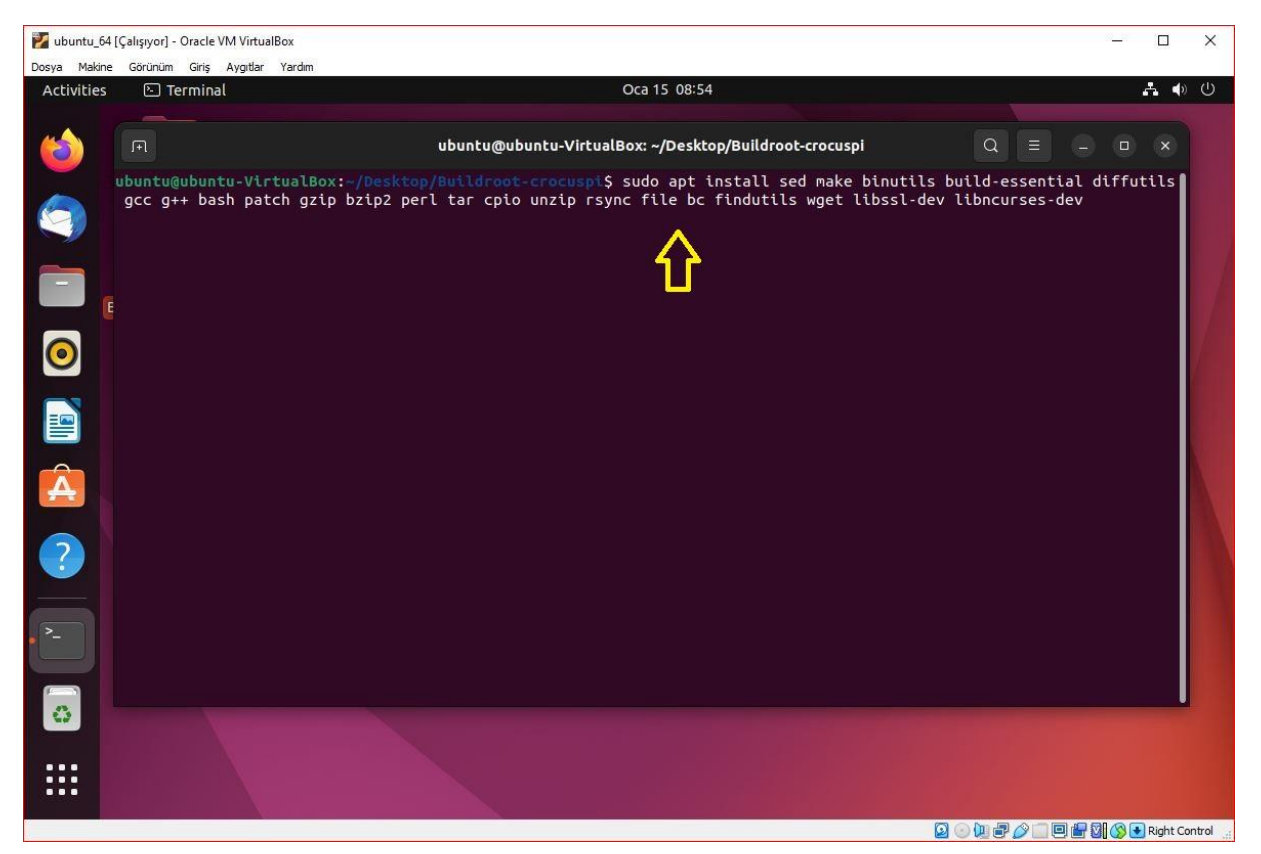

18- Buildroot klasöründe iken "**make crocuspi\_zero\_defconfig**" komutu ile CrocusPI ayarlarını yükleyin.

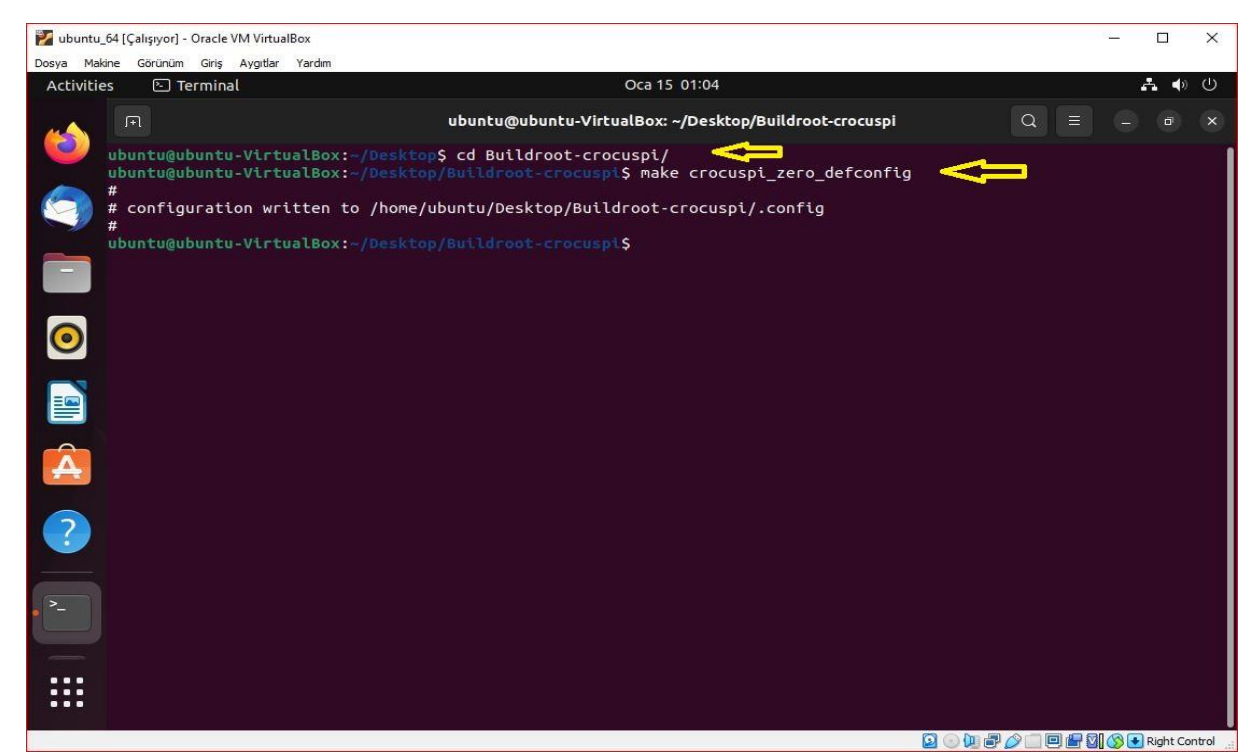

19- "**make menuconfig**" komutu ile **Buildroot paketlerini özelleştirebilirsiniz**. İstediğiniz uygulamaları ekleyip çıkarabilirsiniz.

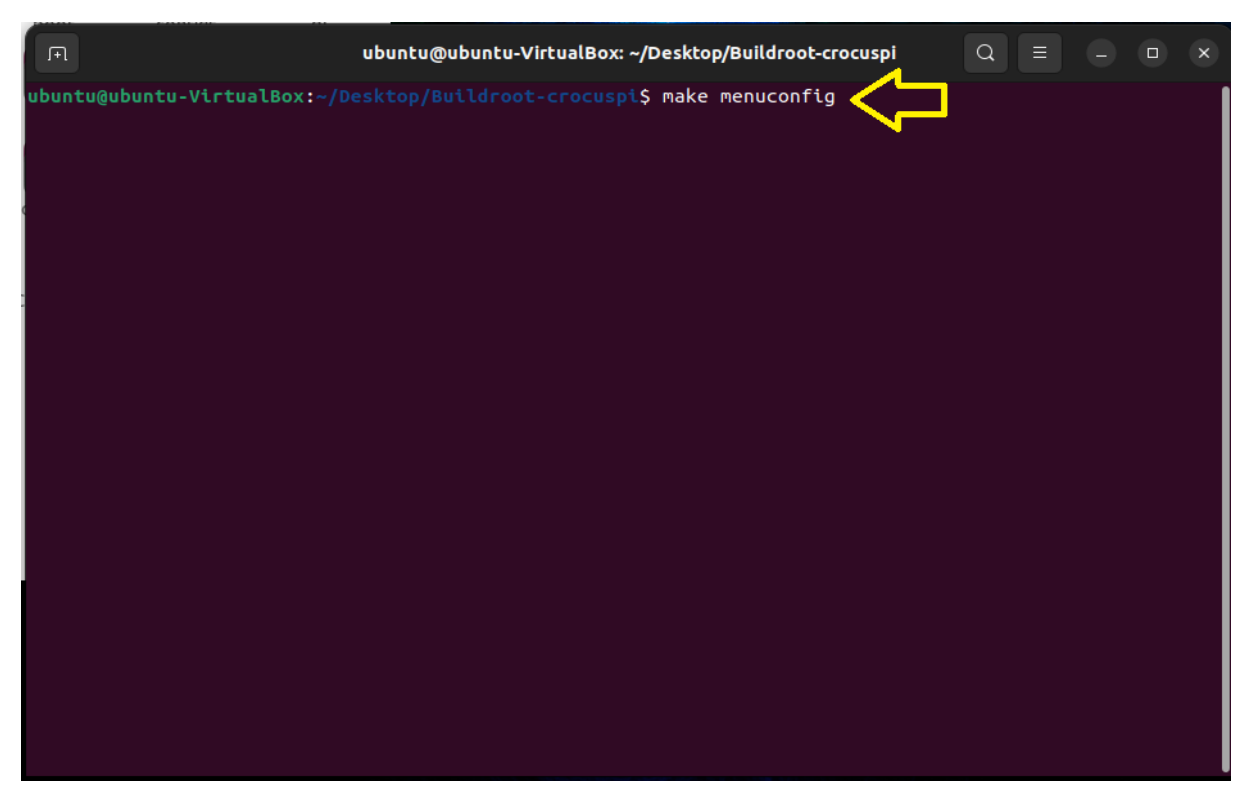

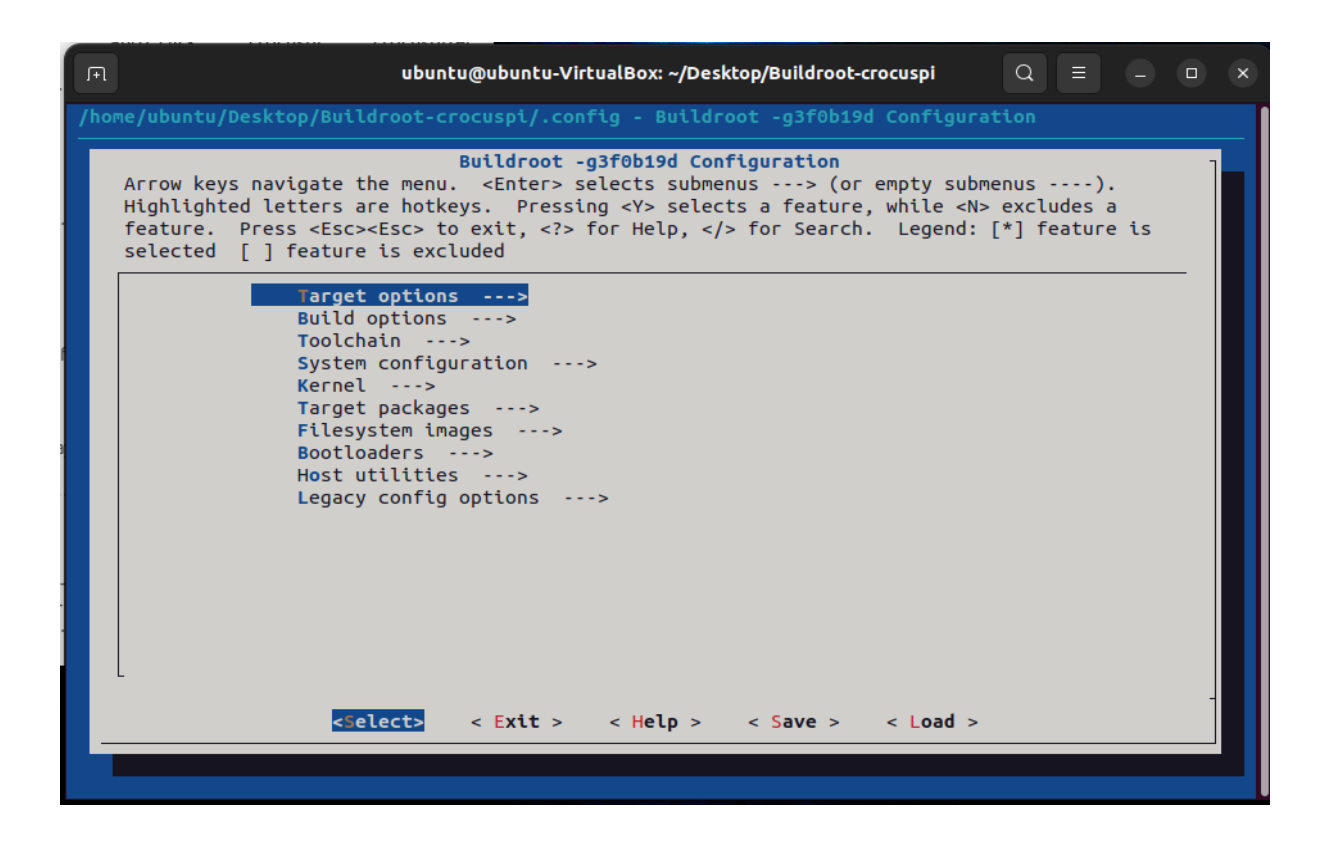

20- "**make linux-menuconfig**" komutu ile **Linux Kernel i özelleştirebilirsiniz**.

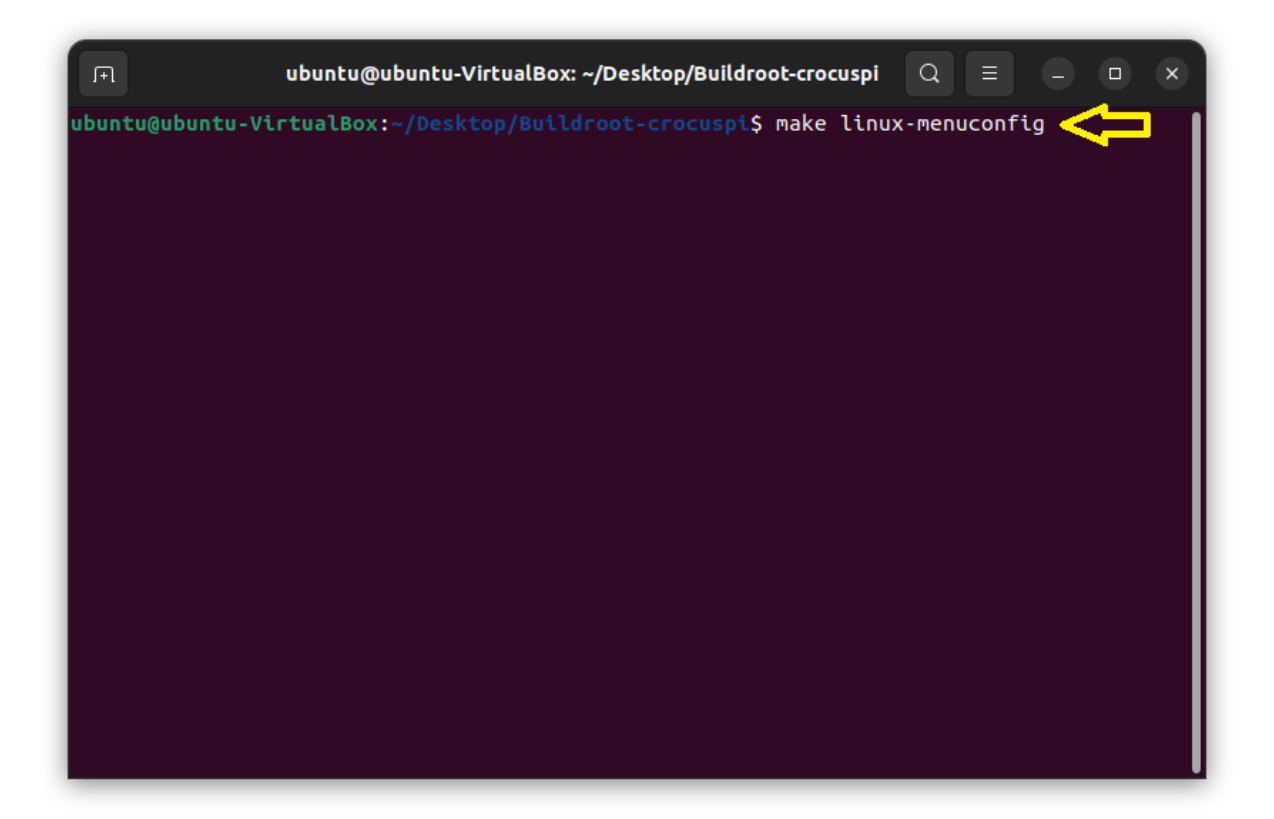

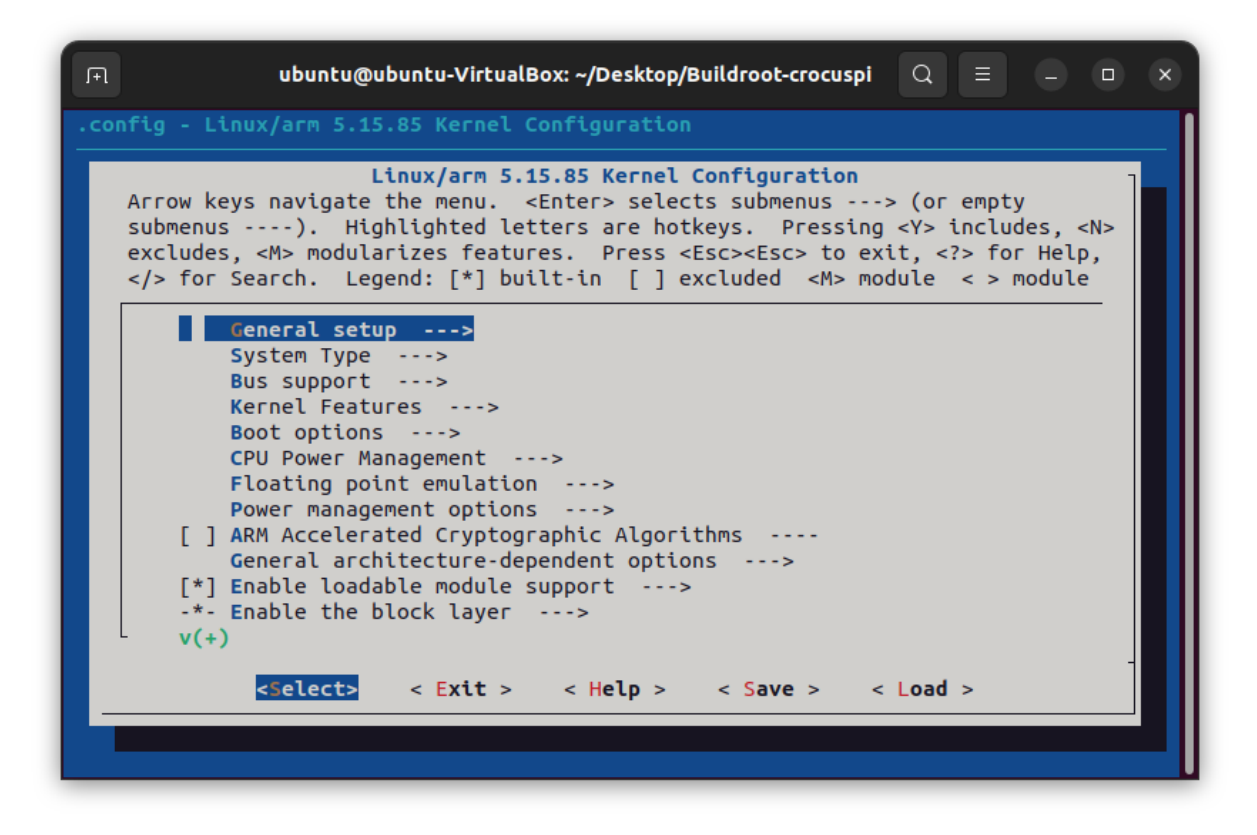

21- "**make uboot-menuconfig**" komutu ile **Uboot 'u özelleştirebilirsiniz**.

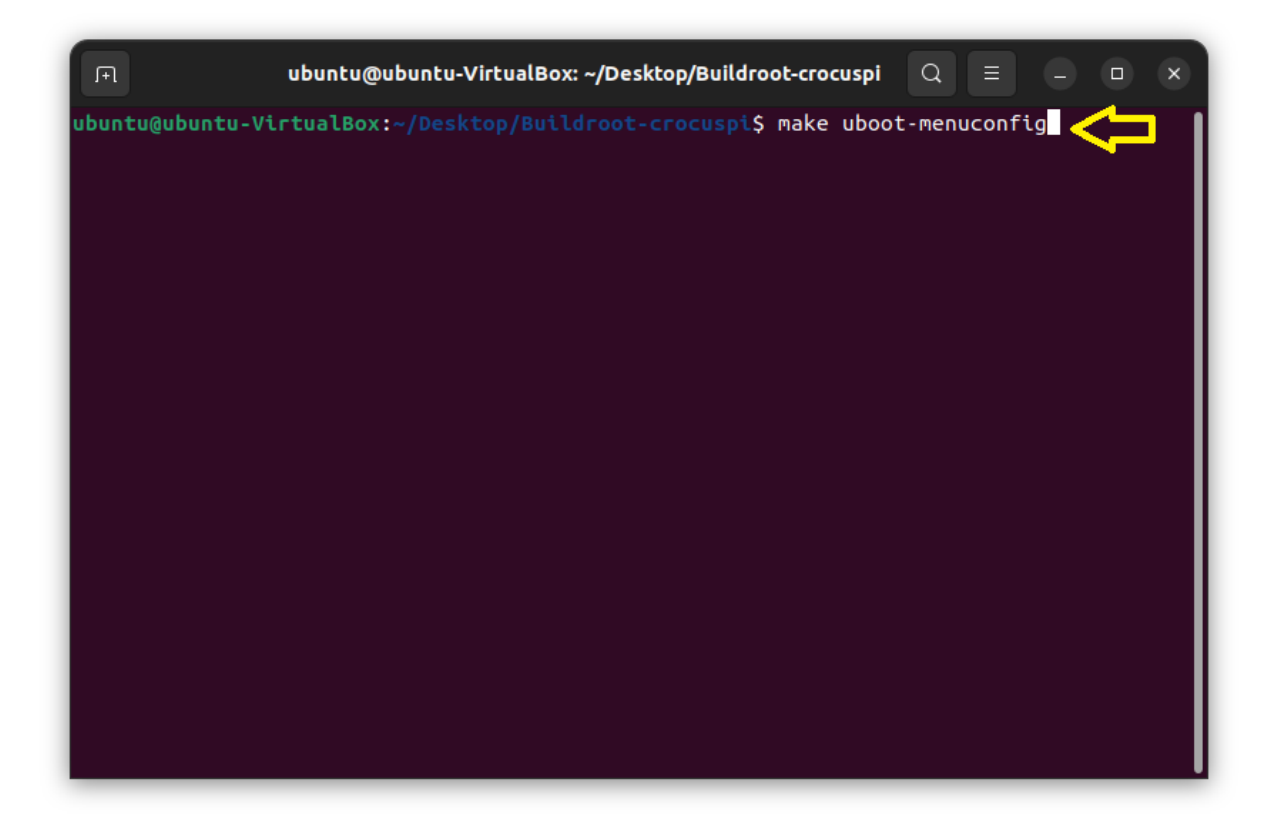

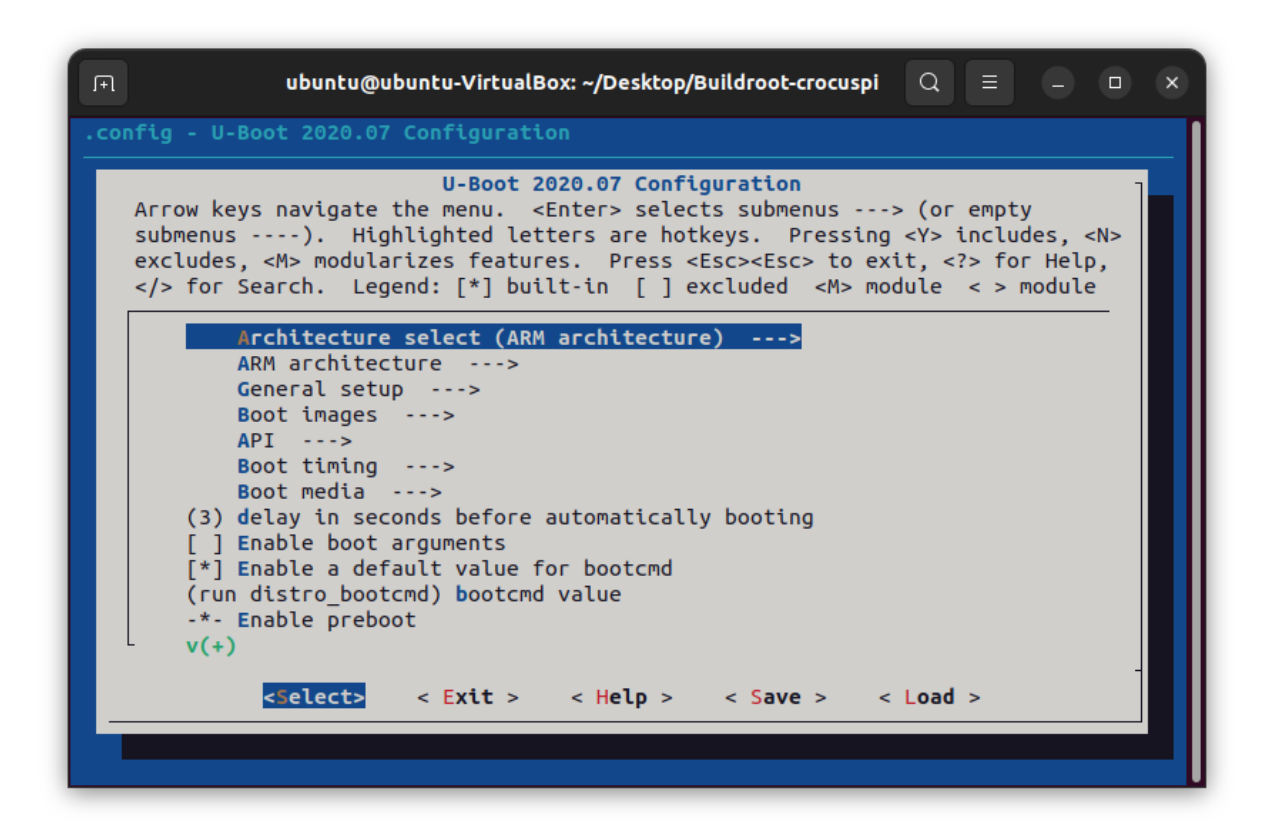

22- "**make busybox-menuconfig**" komutu ile **Busybox 'ı özelleştirebilirsiniz**.

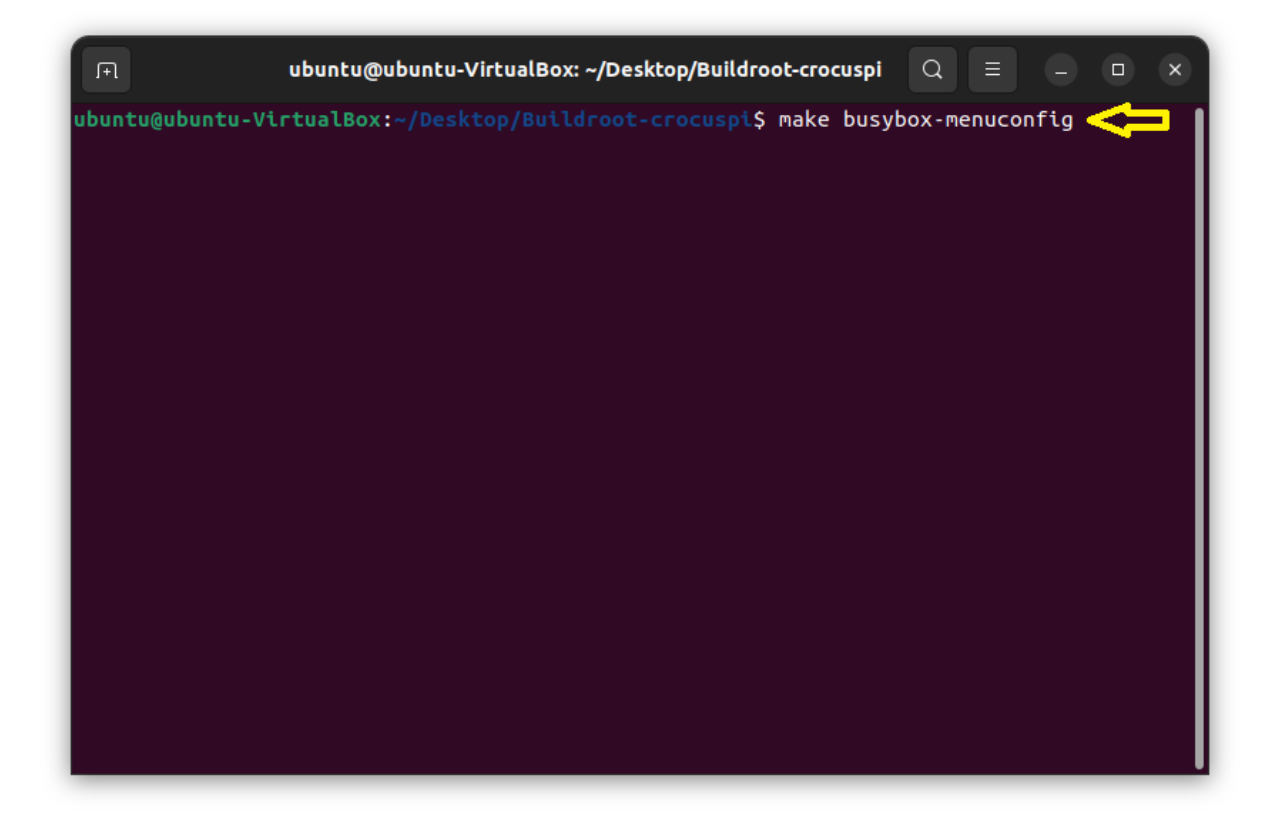

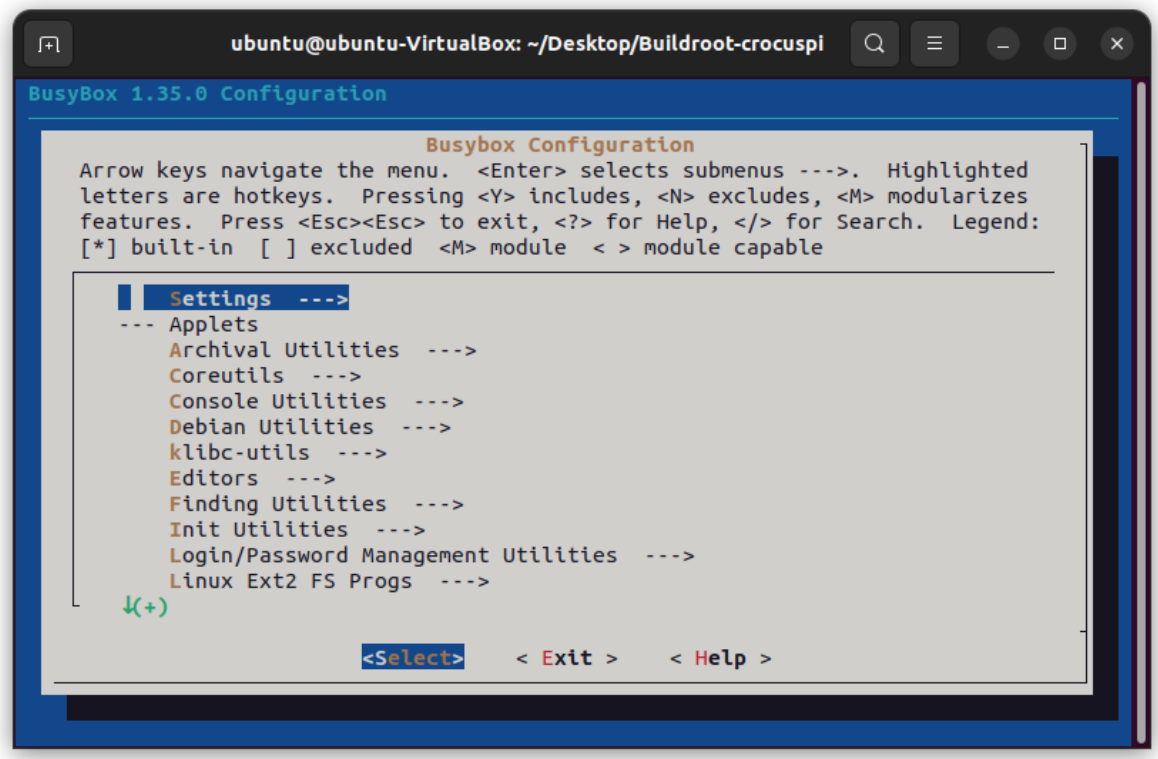

23- "**make**" veya "**make -j\$(nproc)**" komutu ile derleme işlemini başlatabilirsiniz.

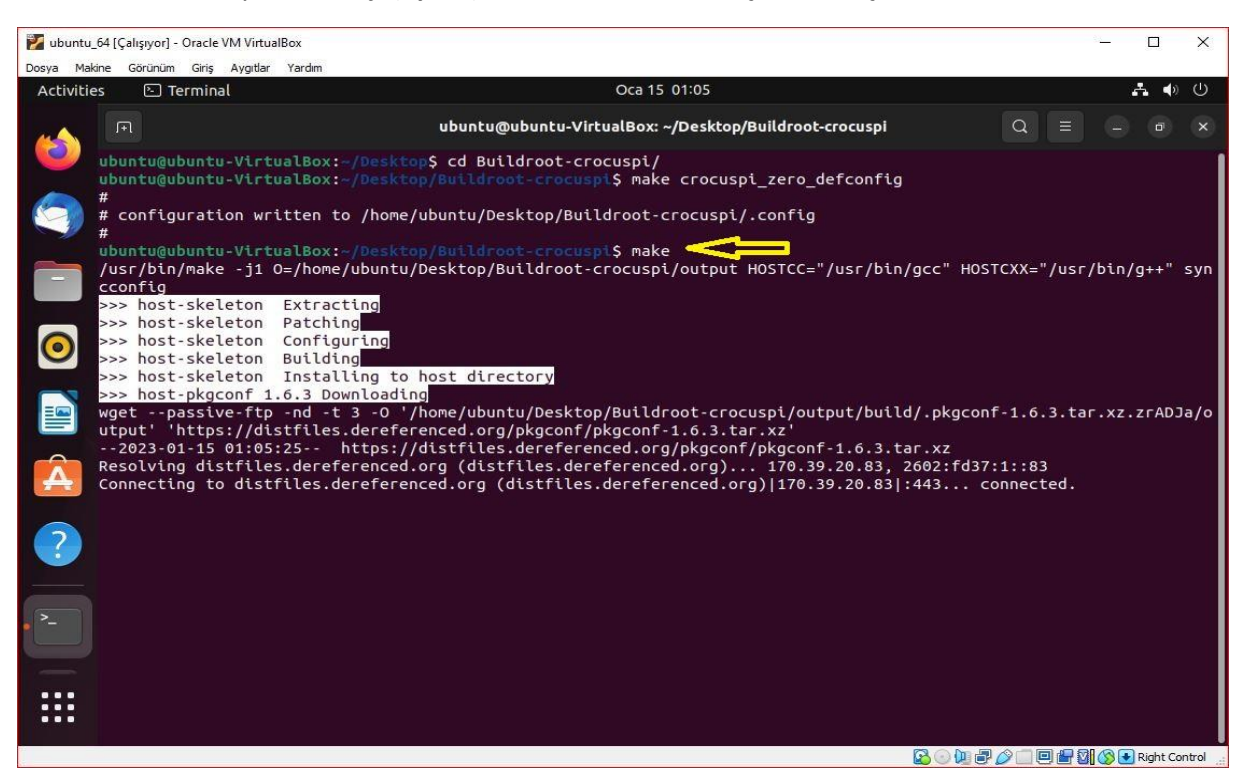

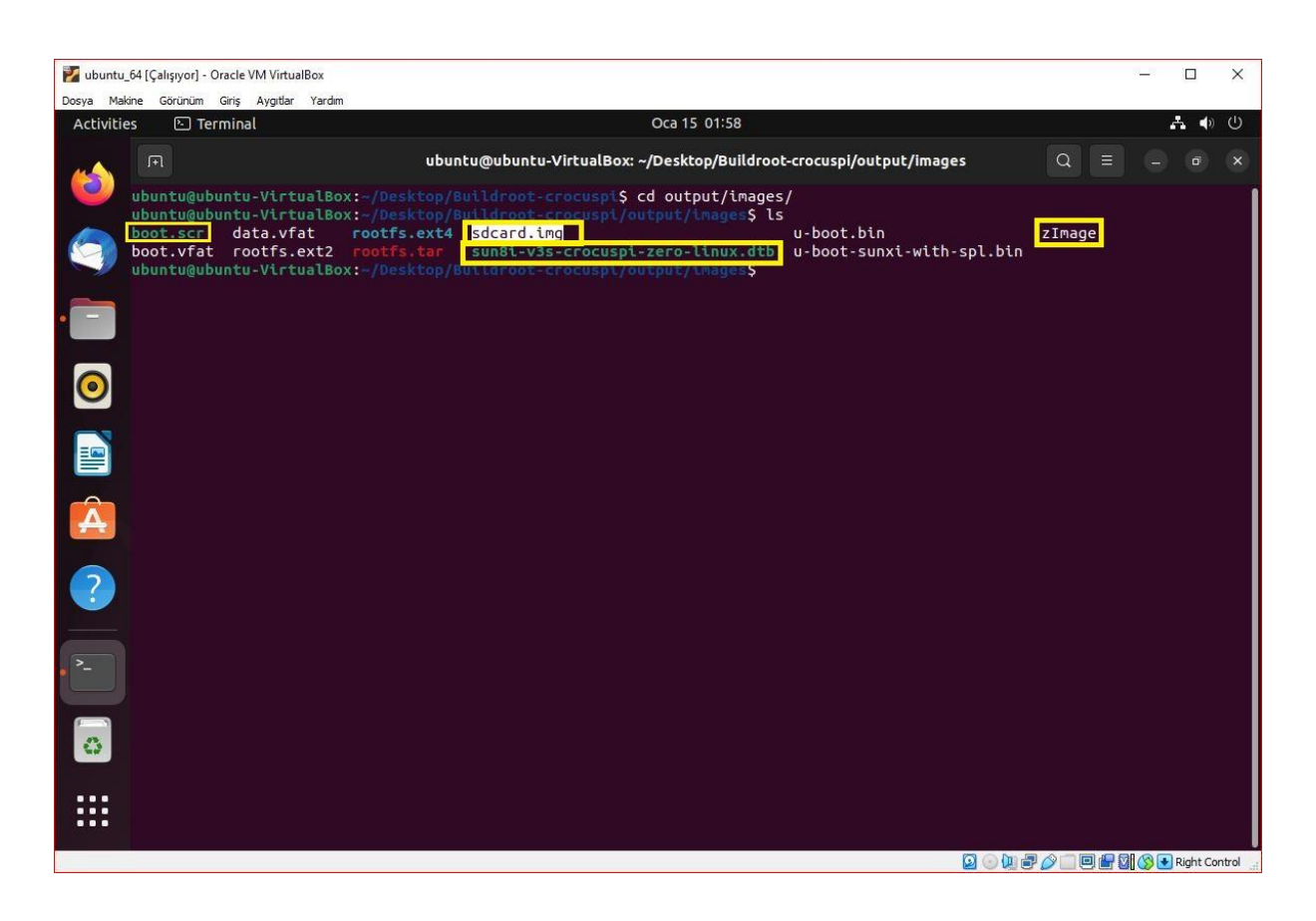

24- Derleme işlemi tamamlandıktan sonra "output/images" klasörünün içinde gerekli dosyalar oluşacaktır. İmaj dosyasını mikroSD kartınıza yükleyip, CrocusPI Zero' yu çalıştırabilirsiniz.

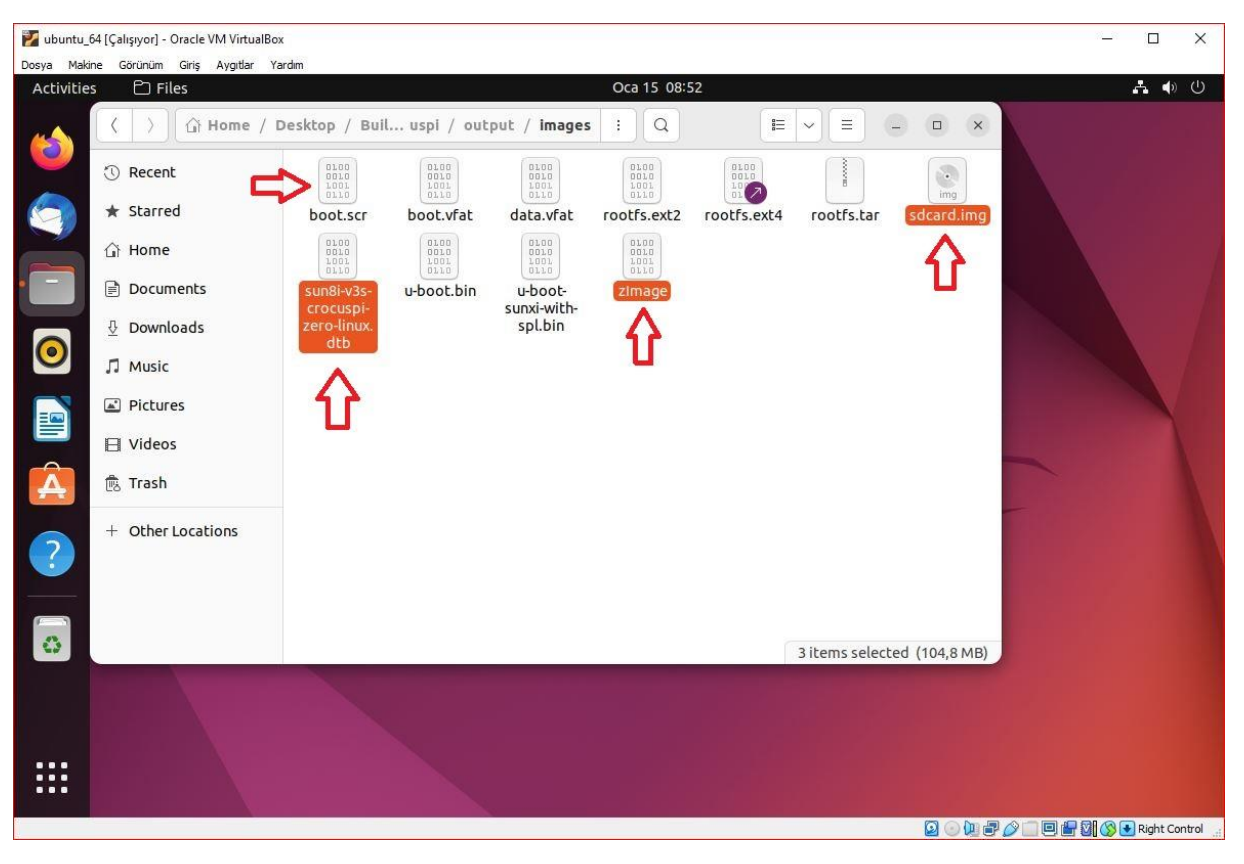